# Mainboard D3128

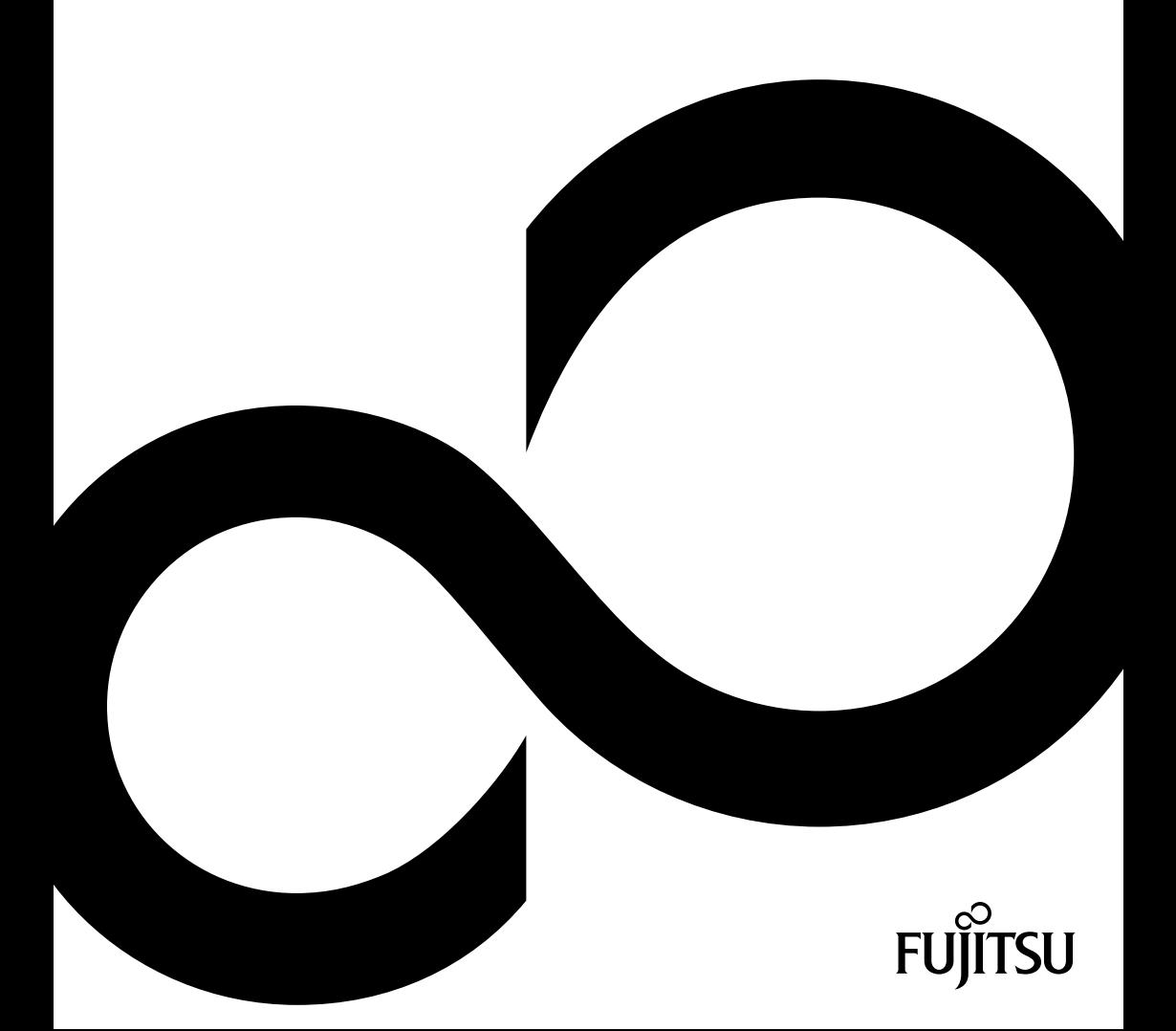

# Congratulations on buying an innovative product from Fujitsu.

The latest information about our products, tips, updates etc. can be found on the Internet at: http://www.fujitsu.com/fts

For driver updates, go to: http://support.ts.fujitsu.com/download

Should you have any technical questions, please contact:

- our Hotline/Service Desk (see the Service Desk list or visit: http://support.ts.fujitsu.com/contact/servicedesk)
- your sales partner
- your sales outlet

We hope you enjoy working with your new Fujitsu system!

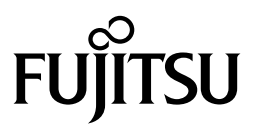

**Published by / Contact address in the EU**  Fujitsu Technology Solutions GmbH Mies-van-der-Rohe-Straße 8 80807 München, Germany http://www.fujitsu.com/fts

**Copyright**  © Fujitsu Technology Solutions GmbH 2014. All rights reserved.

**Publication Date**  08/2014 Order No.: A26361-D3128-Z320-1-7419, edition 3

# **Mainboard D3128**

Technical Description

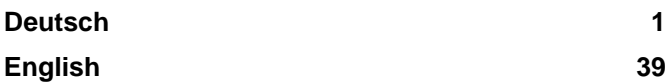

#### **Remarks**

Product description information corresponds to the design requirements of Fujitsu and is provided for the purposes of comparison. The actual results may differ due to several factors. Subject to changes to technical data without prior notification. Fujitsu accepts no responsibility with regard to technical or editorial mistakes or omissions.

#### **Trademarks**

Fujitsu and the Fujitsu logo are registered trademarks of Fujitsu Limited or its subsidiaries in the United States of America and other countries.

Microsoft and Windows are trademarks or registered trademarks of the Microsoft Corporation in the United States of America and/or other countries.

Intel, Pentium and Celeron are registered trademarks of Intel Corporation, USA.

PS/2 is a registered trademark of International Business Machines, Inc.

All other trademarks specified here are the property of their respective owners.

#### **Copyright**

No part of this publication may be copied, reproduced or translated without the prior, written consent of Fujitsu.

No part of this publication may be saved or transmitted by any electronic means without the written consent of Fujitsu.

# **Inhalt**

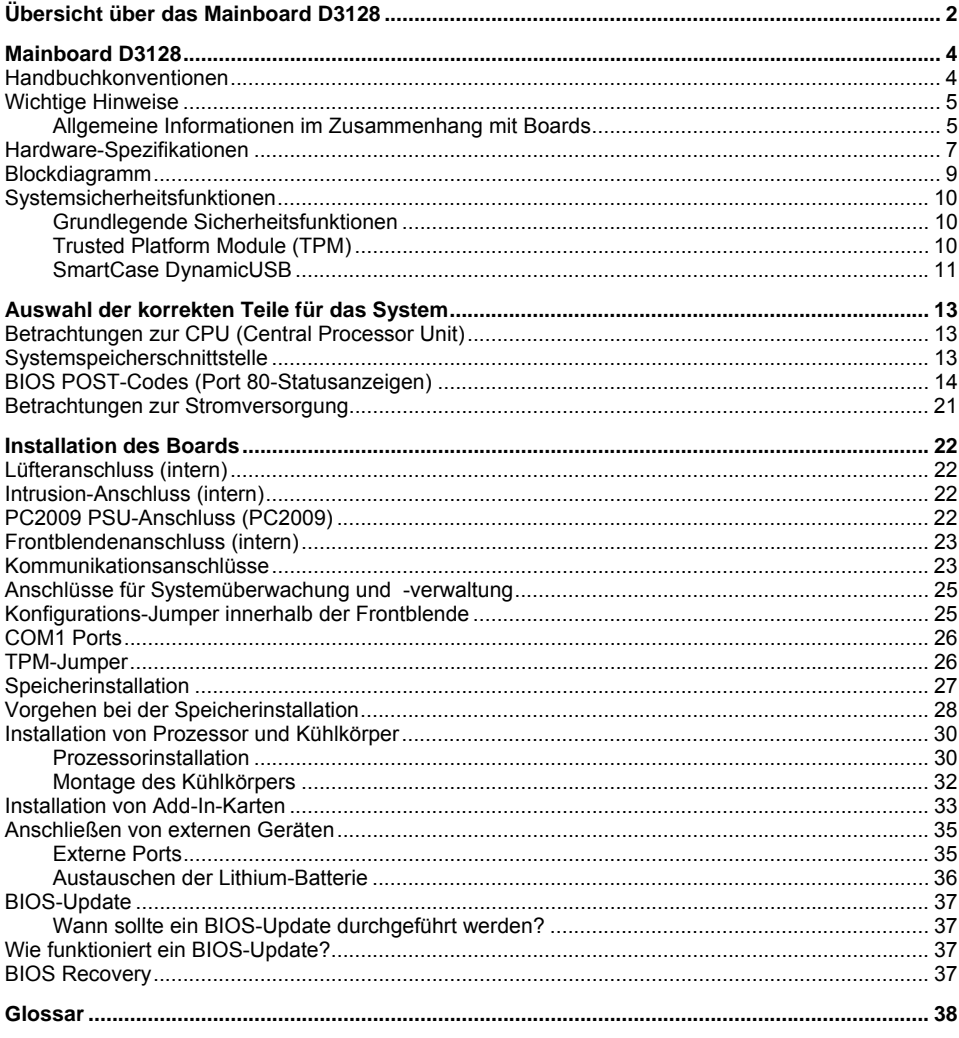

# **Übersicht über das Mainboard D3128**

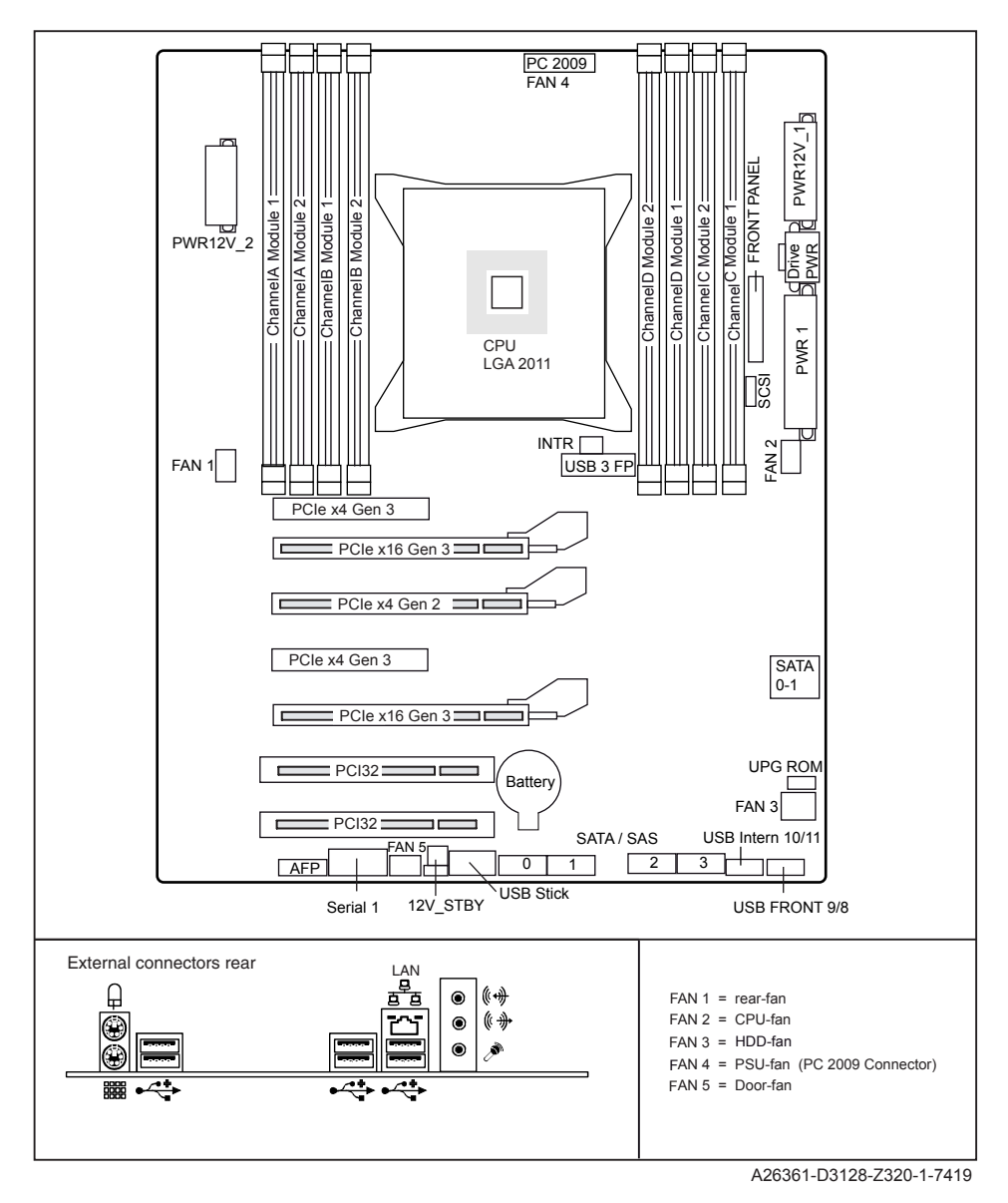

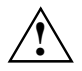

Risk of Explosion if battery is replaced by an incorrect type. Dispose of used batteries according to the instructions.

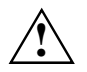

Il y a risque d'explosion si la batterie est remplacée par une batterie de type incorrect. Mettre au rebut les batteries usagées conformément aux instructions.

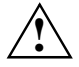

Explosionsgefahr, wenn die Batterie mit einem inkorrekten Batterietyp ersetzt wird. Alte Batterien gemäß Gebrauchsanweisung entsorgen.

# **Mainboard D3128**

Basierend auf dem Intel® C600 Chipsatz zeichnet sich das D3128 durch eine Reihe hochmoderner Technologien aus. Dazu zählen: Support für die Intel Xeon® Prozessor-Serien bis zu 8 Kernen (Cores) im LGA 2011 Sockel, multiple PCI-Express Busse, Quad Channel DDR3 Speicherdesign, Onboard PCI-Express Gigabit Ethernet, SATA-Ports und multiple USB 2.0 / 3.0- (Universal Serial Bus) Port.

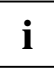

Zum Öffnen der Handbücher muss das Programm *Acrobat Reader* installiert sein. Das Programm ist auf der CD-ROM in folgendem Verzeichnis abgelegt: utls/acrobat.

Weitere Einzelheiten entnehmen Sie bitte den entsprechenden "readme.txt"-Dateien.

## **Handbuchkonventionen**

Bedeutung der in diesem Handbuch verwendeten Symbole und Schriftarten:

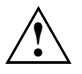

kennzeichnet Hinweise, deren Nichtbeachtung die Gesundheit gefährdet oder zu Sachschäden führt.

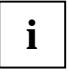

kennzeichnet zusätzliche Informationen und Tipps für den sachgerechten Umgang mit dem System.

- ► Mit diesem Symbol folgenden Texten werden Aktivitäten beschrieben, die in der aufgelisteten Reihenfolge durchgeführt werden müssen.
- **Dieses Symbol signalisiert, dass die Eingabetaste gedrückt werden muss.**

Text in dieser Schriftart kennzeichnet Bildschirmausgaben.

Text in dieser Fettschrift steht für Eingaben, die über die Tastatur erfolgen.

Text in Kursivschrift kennzeichnet Befehle oder Menüpunkte.

Mit "Anführungszeichen" werden Kapitelnamen oder Begriffe gekennzeichnet.

## **Wichtige Hinweise**

Zum Zugriff auf das installierte Mainboard muss das System geöffnet werden. Wie das System auseinandergebaut und wieder zusammengesetzt wird, ist im begleitenden Bedienerhandbuch beschrieben.

Zur Vermeidung von Interferenzen müssen die Verbindungskabel für die Peripherie entsprechend abgeschirmt sein.

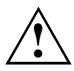

Bitte beachten Sie die Sicherheitshinweise aus dem Bedienerhandbuch zu Ihrem System.

Ein unsachgemäßer Austausch der Lithium-Batterie birgt ein Explosionsrisiko.

Die Komponenten können während des Betriebs sehr heiß werden. Vermeiden Sie bei Erweiterungen des Mainboards eine Berührung der Komponenten. Es besteht Verbrennungsgefahr!

Das Board ist bei Auslieferung mit folgenden EG-Richtlinien konform: 2004/108/EG "Richtlinie des Europäischen Parlaments und des Rates zur Angleichung der Rechtsvorschriften der Mitgliedstaaten über die elektromagnetische Verträglichkeit" und 2006/95/EG "Richtlinie des Europäischen Parlaments und des Rates zur Angleichung der Rechtsvorschriften der Mitgliedstaaten betreffend elektrische Betriebsmittel zur Verwendung innerhalb bestimmter Spannungsgrenzen".

Die Konformität wurde in einer typischen PC-Konfiguration getestet und nachgewiesen.

Beachten Sie bei der Installation des Boards die spezifischen Anweisungen aus dem Handbuch für das Empfangsgerät.

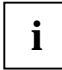

Bei Schäden am System durch unsachgemäßes Vorgehen bei der Installation oder beim Austauschen von Erweiterungen verliert die Garantie ihre Gültigkeit. Informationen zu zulässigen Erweiterungen erhalten Sie über Ihre Verkaufsniederlassung oder über das Kundenservicezentrum.

### **Allgemeine Informationen im Zusammenhang mit Boards**

Zur Vermeidung von Schäden am Mainboard und der darauf installierten Komponenten und Leiterplatten ist beim Einfügen und Entfernen von Boards äußerste Sorgfalt angebracht. Achten Sie besonders darauf, dass Erweiterungs-Boards gerade in die Steckplätze eingesetzt werden, damit Komponenten oder Leiterplatten auf dem Mainboard und auch andere Komponenten (wie z. B. EMI-Federkontakte) nicht beschädigt werden.

Ziehen Sie den Stecker aus der Hauptsteckdose, so dass System und Mainboard vollständig von der Hauptstromversorgung getrennt sind.

Achten Sie beim Austausch des Mainboards oder darauf installierter Komponenten (z. B. Speichermodule oder Prozessoren) besonders auf die Verriegelungsmechanismen (Arretierungen, Zentrierungsstifte).

Verwenden Sie zum Aushebeln niemals scharfkantige Objekte (Schraubendreher).

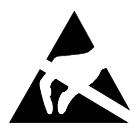

Boards mit elektrostatisch empfindlichen Geräten (Electrostatic Sensitive Devices (ESD)) sind durch ein Etikett entsprechend gekennzeichnet.

Bitte beachten Sie beim Umgang mit Boards, auf denen sich solche ESDs befinden, unbedingt Folgendes:

- Vor der Arbeit müssen Sie immer für eine statische Entladung (z. B. durch Berühren eines geerdeten Objekts) sorgen.
- Die verwendeten Geräte und Werkzeuge dürfen nicht statisch aufgeladen sein.
- Ziehen Sie den Stecker aus der Stromhauptversorgung, bevor Sie Boards, die ESDs enthalten, einfügen oder entfernen.
- Fassen Sie Boards mit ESDs stets an den Rändern an.
- Vermeiden Sie bei mit ESDs ausgestatteten Boards unbedingt die Berührung von Kontakten und Leitern.

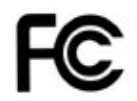

#### **Hinweis für die USA**

Compliance Information Statement (Declaration of Conformity Procedure) DoC

FCC Part 15: Dieses Gerät erfüllt die Anforderungen des Abschnitts 15 der FCC-Bestimmungen.

#### **Das Gerät darf nur unter den folgenden Bedingungen betrieben werden:**

- 1) Das Gerät darf keine Störungen verursachen.
- 2) Dieses Gerät muss sämtliche empfangene Störungen aufnehmen, einschließlich solcher, die einen unerwünschten Betrieb verursachen. Durch Ein- oder Ausschalten des Geräts kann getestet werden, ob es zu Störungen des Rundfunk- oder Fernsehempfangs kommt. Derartige Störungen lassen sich durch eine oder mehrere der nachfolgend aufgeführten Maßnahmen beheben:
	- Die Empfangsantenne neu ausrichten oder an einem anderen Ort aufstellen.
	- Die Distanz zwischen dem Gerät und dem Receiver vergrößern.
	- Das Equipment an einem vom Receiver unabhängigen Stromkreislauf anschließen.
	- Den Händler oder einen Rundfunk-/Fernsehmechaniker zu Rate ziehen.

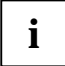

#### <sup>T</sup>**Hinweis für Kanada**

Dieses Gerät entspricht den Grenzwerten für Geräte der "Klasse B" wie in den Vorschriften der Norm des Canadian Department of Communications Radio Interference Regulations für Störung verursachende Geräte festgelegt. (Cet appareil est conforme aux norms de Classe B d'interference radio tel que specifie par le Ministere Canadien des Communications dans les reglements d'ineteference radio.)

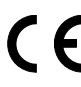

#### Hinweis für Europa (CE-Symbol)

Dieses Produkt entspricht folgenden Richtlinien des Europäischen Parlaments und des Rates: 2004/108/EG und 2006/95/EG.

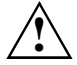

**VORSICHT:** Dieses Gerät wird mit einer Lithium-Batterie geliefert. Unter keinen Umständen darf die Batterie durchstochen, mechanisch manipuliert oder Feuer ausgesetzt werden. Bei unsachgemäßem Austausch der Batterie besteht Explosionsgefahr. Ein Austausch darf nur mit dem gleichen oder mit einem durch den Hersteller empfohlenen gleichartigen Typ erfolgen. Die gebrauchte Batterie gemäß den Anweisungen des Herstellers und in Übereinstimmung mit den lokalen Bestimmungen entsorgen.

### **Hardware-Spezifikationen**

#### **CPU – LGA2011 Sockel**

- Bis zu zwei CPU-Sockel
- Intel® Xeon Prozessoren im LGA2011-Paket
- Intel® QuickPath Architektur zwischen C<sub>PUs</sub>
- Integrierter Speicher-Controller

#### **Hauptspeicher**

- Vierkanal DDR3-Speicherarchitektur
- Acht DDR3-Speicher-Sockel
- Support für ungepufferte Non-ECC- und ECC-Speichermodule
- Unterstützung für DDR3 800-/1066-/1333- /1600-Speicherschnittstellen
- Maximaler Speicher bis zu 128 GB
- DIMMS, die nicht dem JEDEC-Standard entsprechen, werden nicht unterstützt

#### **Chips auf dem Board**

- Intel® C600 Chipsatz
- SMSC SCH5636 Super I/O
- Conexant Audio CX20642
- Intel 82579LM Lewisville LAN
- Intel 82574L Hartwell LAN
- TI TUSB7320 USB SuperSpeed

#### **LAN – 10/100/1000 Ethernet Controller**

- WakeOnLAN durch interessante Pakete und Magic-Packet™
- PXE-Support
- Support für Jumbo-Frames

#### **Storage-Geräte**

- 2 serielle ATA-Ports
- 4 SAS/SATA-Ports

#### **BIOS-Merkmale**

- System- und BIOS-Kennwort
- Festplattenkennwort
- Support für die Wiederherstellung des BIOS (Recovery BIOS)
- Bootsequenzkontrolle für jedes Floppyund Festplattenlaufwerk
- Serieller Zugriffsschutz
- Bootsektor-Viruswarnung
- Schreibgeschützter Flash-Speicher zum Schutz vor Viren
- Schreibgeschütztes SPD EEPROM zum Schutz vor Viren

#### **Erweiterte Sicherheitsmerkmale**

- Trusted Platform Module 1.2
- USB Dynamic Security auf allen externen Ports

#### **Basissystemüberwachung und -verwaltung**

- Wake on LAN
- USB-Kurzschlusserkennung
- Advanced Fan Control

#### **Audio**

- Conexant CX20642 "Carson"
- Host-basiertes Audio mit 2-Kanal HD Audio
- Stereokopfhörerausgang (ca. 50 mW bei 32 Ω)
- Sound über interne Systemlautsprecher
- Interner Anschluss: Frontblende
- Externe Anschlüsse: Stereomikrofoneingang, Stereoleitungseinund -ausgang

#### **Erweiterte Systemüberwachung und verwaltung**

- Fujitsu Technolgy Solutions System Management
- Fujitsu Technolgy Solutions Thermal Management
- Automatic System Reset (ASR, automatisches Zurücksetzen des Systems)
- **Bestandserkennung**
- Support für ASF2.0

#### **Energieverwaltung**

● Support für ACPI (Speichern im RAM / auf Disk)

#### **Umweltschutz**

● Gesockelte Batterie (recyclingfähig)

#### **Formfaktor, Steckplätze, Kompatibilitätsliste**

- Formfaktor: ATX
- Steckplätze: 6 Steckplätze (Details dem Blockdiagramm entnehmen)
- Kompatibel mit ACPI, BBS DMI, IAPC, PCI 2.3, WfM, ASF2.0, DASH1.1

#### **Kommunikation**

- Interner Anschluss: 2x USB 3.0. 6x USB 2.0, 1x USB 2.0 Standardanschluss (für Memorystick)
- Externer Anschluss (I/O Shield) 6xUSB 2.0, Rückseite
- Interner COM1-Anschluss

### **Blockdiagramm**

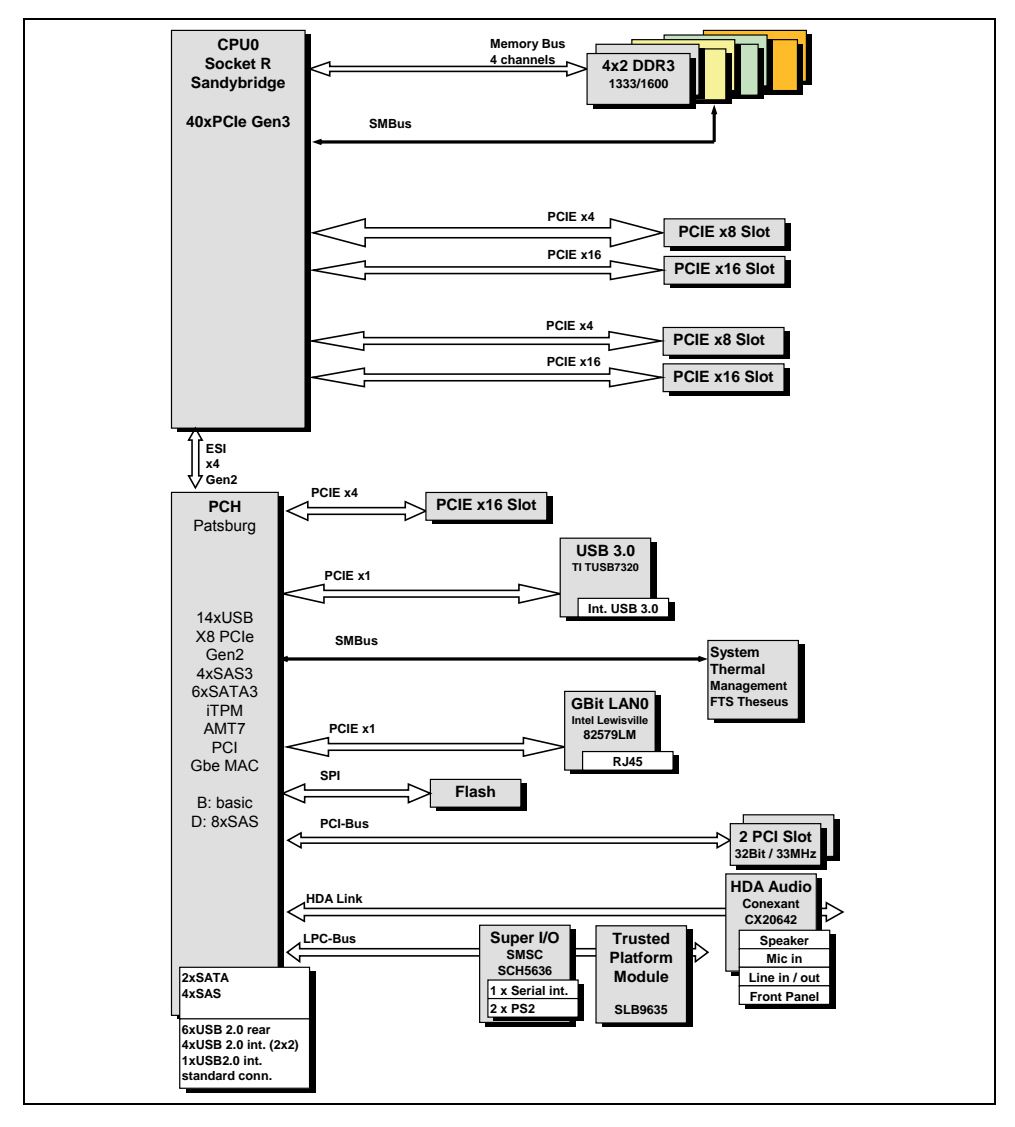

Die oben gezeigte Abbildung dient rein repräsentativen Zwecken. Bedingt durch technische Aktualisierungen und neue Boardversionen können sich bestimmte Komponenten ändern oder an anderen Positionen befinden. Das gezeigte Bild kann daher Abweichungen zum gelieferten Board enthalten oder ihm exakt entsprechen. Auf der folgenden Seite werden Details zu den maßgeblichen Komponenten dieses Motherboards beschrieben.

### **Systemsicherheitsfunktionen**

### **Grundlegende Sicherheitsfunktionen**

Eine vollständige Beschreibung der grundlegenden Sicherheitsfunktionen ist in der BIOS-Spezifikation zu finden.

### **Trusted Platform Module (TPM)**

Bei Trusted Platform Modules handelt es sich um eine Sicherheitslösung der Trusted Computing Group (TCG) zur Steigerung der Systemsicherheit. Das TPM befindet sich auf dem Motherboard und nutzt zur Kommunikation mit dem Rest der Plattform den LPC-Bus.

Chip-Anbieter und -Typ: Infineon SLB 9635 TT1.2 Merkmal: TPM 1.2 kompatibles Trusted Platform Module Jumper für die Aktivierung/Deaktivierung der TPM-Funktionalität

### **SmartCase DynamicUSB**

Dies ist ein Hardware-Sicherheitsschaltkreis, durch den der USB-Port beim Entfernen eines USB-Geräts deaktiviert wird, so dass keine anderen USB-Geräte angeschlossen werden können. Auf diese Weise wird der Datendiebstahl durch Anschließen etwa eines USB-Sticks verhindert. Diese Funktion wird komplett über Hardware und BIOS realisiert. Daher arbeitet sie unabhängig von jedweder BS- oder Software-Interaktion.

Diese Funktion muss über das BIOS-Setup aktiviert werden. Während der Boot-Phase akzeptiert das BIOS spezielle angeschlossene USB-Geräte (nicht zugelassene Geräte funktionieren nicht). Ports, an denen kein Gerät angeschlossen ist, werden automatisch durch das BIOS deaktiviert. Bei Entfernung eines USB-Geräts muss das System aus- und wieder eingeschaltet werden (S4- oder S5-Status), bevor ein anderes USB-Gerät wieder an diesem Port erkannt wird. Zudem beginnt bei Entfernung eines USB-Geräts während der Laufzeit die USB-Beleuchtung zu blinken, um ein SmartCase DynamicUSB-Ereignis anzuzeigen.

Alle externen USB 2.0 Ports (I/O Bereich und Front) bieten Unterstützung für SmartCase DynamicUSB. Die USB 3.0 Ports werden bei SmartCase DynamicUSB deaktiviert.

Folgende Geräteklassen werden innerhalb der USB-Spezifikation angegeben: *Fett/kursiv* dargestellte Klassen sind keine zulässigen USB-Geräte (wenn die Option SmartCase DynamicUSB aktiviert ist) – Ports, an denen während der BIOS-Phase solche Geräte angeschlossen sind, werden durch das BIOS deaktiviert.

- *Hub-Klasse (nicht zugelassen)*
- Human Interface Device (Eingabegeräte)
- Monitor-Control
	- Direct Line Control Model
	- *Datenschnittstellenklasse (nicht zugelassen)*
	- Abstract Control Model
	- Telephone Control Model
- **Power Device**
- Audio-Gerät
	- Audio-Kontrolle
	- Audio-Streaming
	- MIDI-Streaming
- **Drucker**
- Kommunikationsgerät (nicht zugelassen)
- *Massenspeichergerät (nicht zugelassen)* 
	- *Gen. Massenspeicher (nicht zugelassen)*
	- *CD/DVD Rom/RW (nicht zugelassen)* 
		- a. *Massenspeicher (nicht zugelassen)*
		- b. Audio-Schnittstelle
		- c. Audio & Video
	- *Band (nicht zulässig)*
	- *Solid State (nicht zulässig)*
- *USB IrDA Bridge Definition (nicht zulässig)*
- *Image Device Class (nicht zugelassen)*

# **Auswahl der korrekten Teile für das System**

Vor der Installation dieses Motherboards in ein System müssen Sie sicherstellen, dass die maßgeblichen Systemteile folgenden Basisrichtlinien und -anforderungen entsprechen:

## **Betrachtungen zur CPU (Central Processor Unit)**

#### **Einzelprozessorsystem**

Das D3128 unterstützt Intel® Xeon® Prozessoren bis zu 8 Kernen (Cores) in einem LGA2011 Sockel.

### **Systemspeicherschnittstelle**

#### **Technologie**

Ungepufferte Single-Rank oder Dual-Rank DDR3 800/1066/1333/1600-DIMM-Module mit oder ohne ECC. Jede Kombination aus x8 UDIMMs mit einer DRAM-Dichte von 1, 2 oder 4 Gb.

● **Anschluss** 

240-polig, 1,5 V, 64/72 Bit

## **BIOS POST-Codes (Port 80-Statusanzeigen)**

BIOS-POST-Codes werden auf dem LCD-Display (angeschlossen an den LCD-Anschluss) angezeigt.

### **Kontrollpunktbereiche**

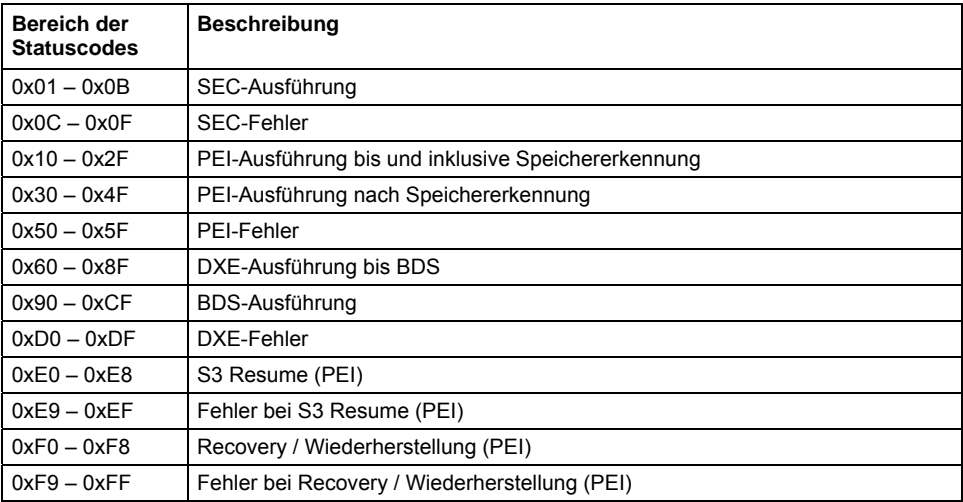

### **Standardkontrollpunkte**

#### **SEC-Phase**

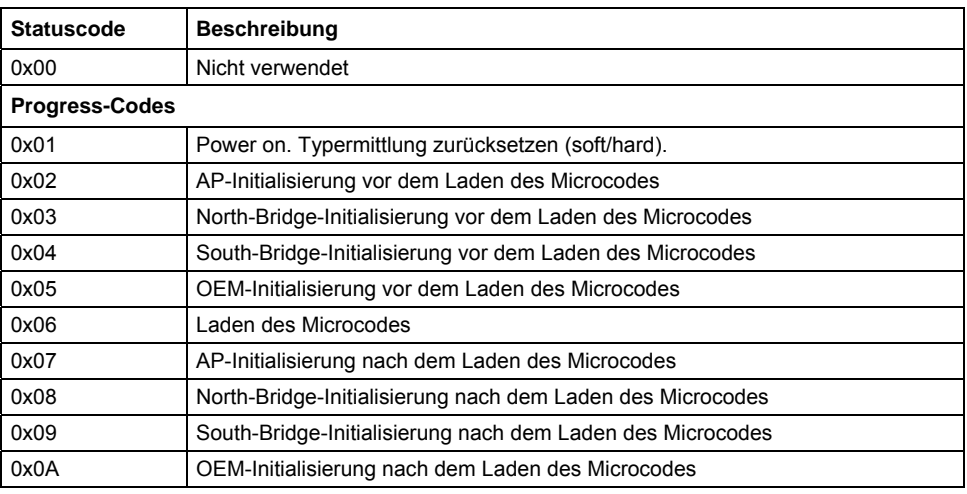

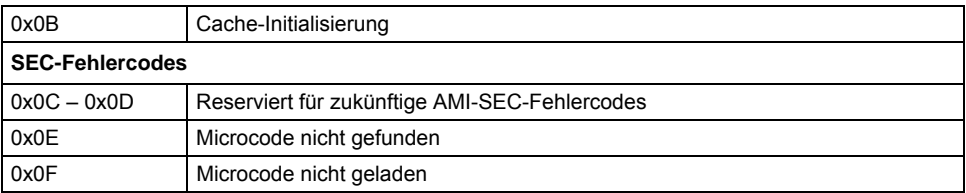

### **SEC-Beep-Codes**

Keine

#### **SEC-Phase**

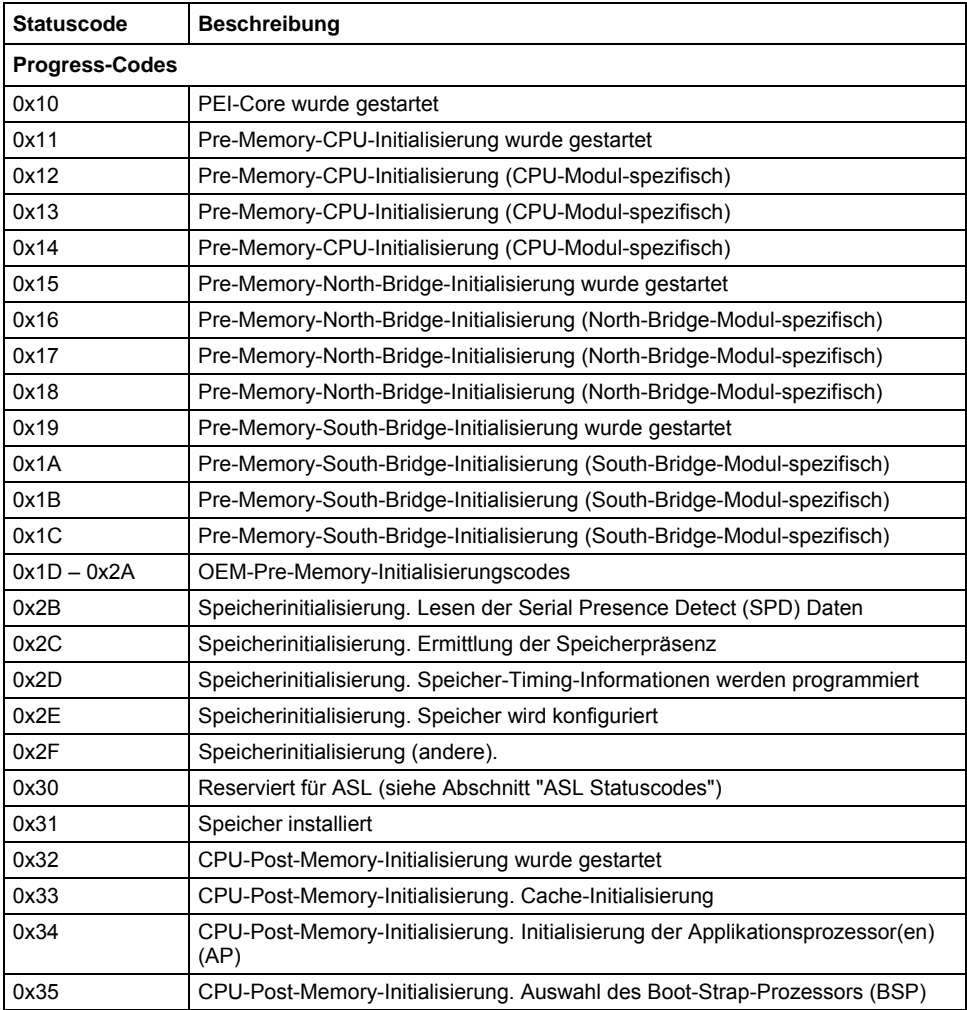

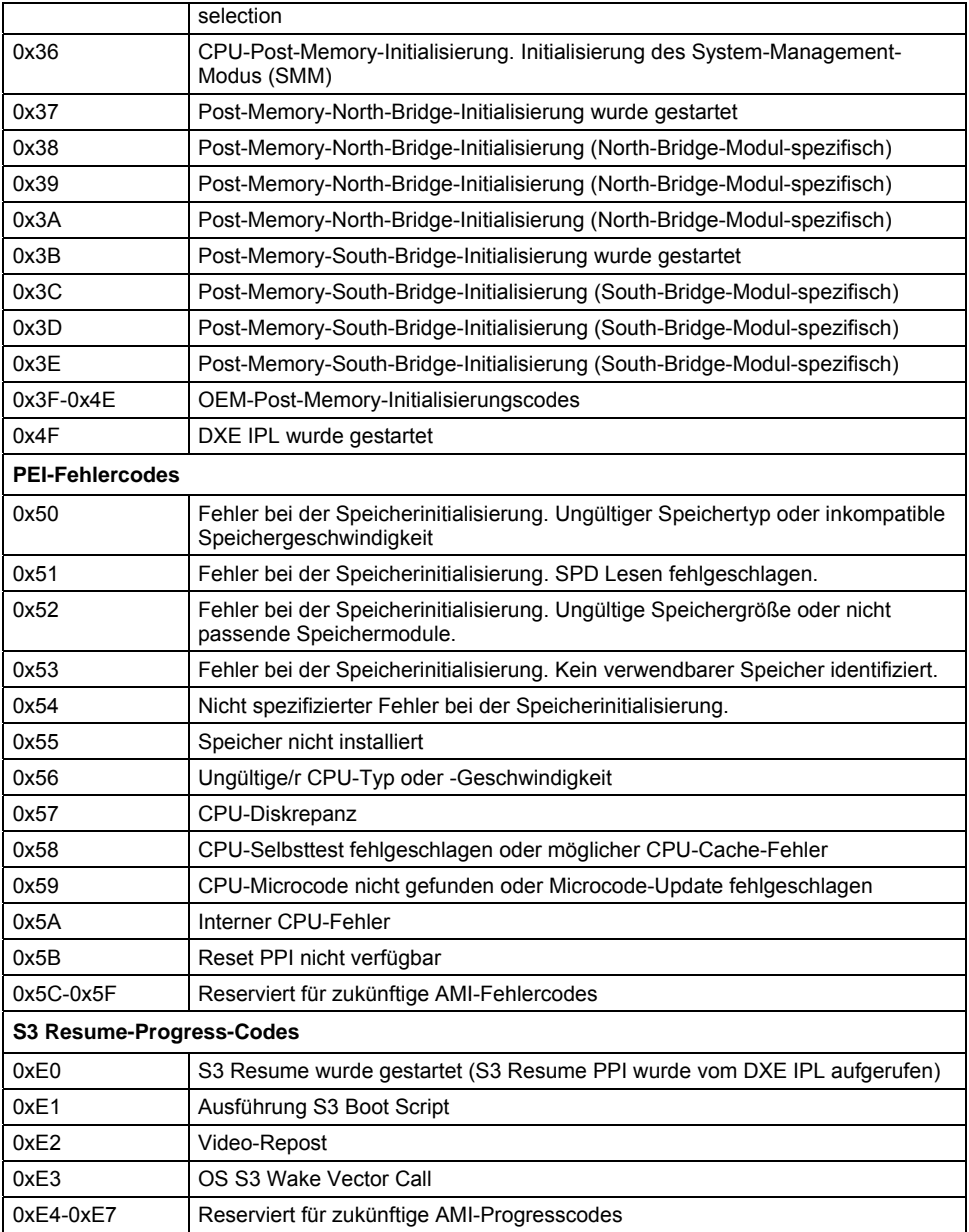

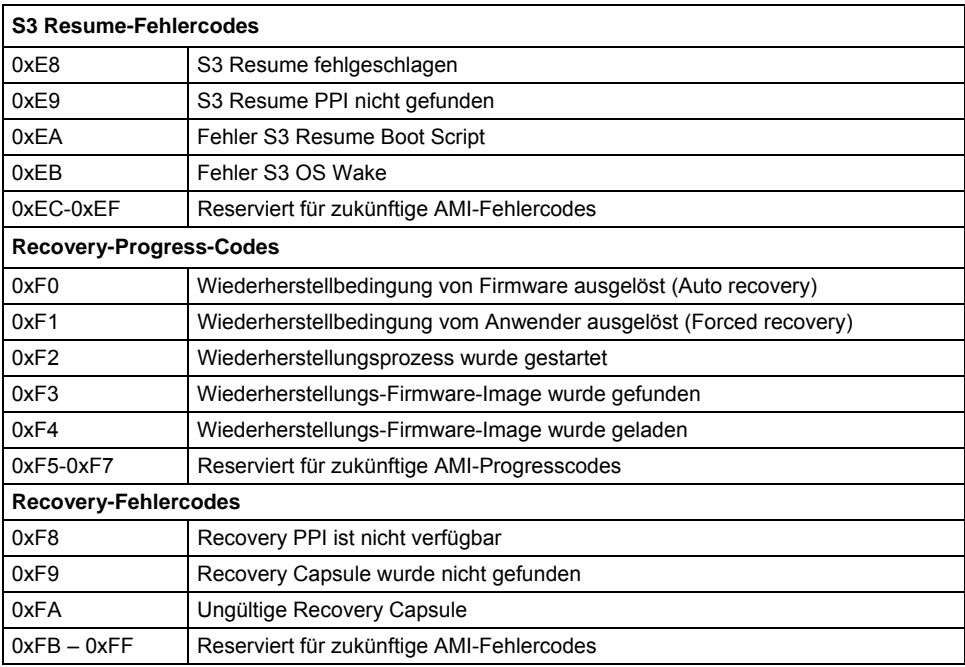

#### **PEI-Beep-Codes**

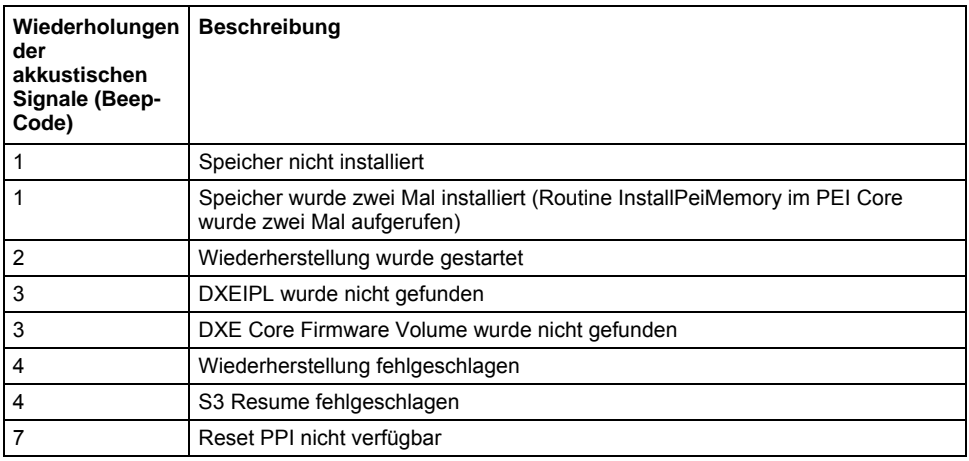

#### **DXE-Phase**

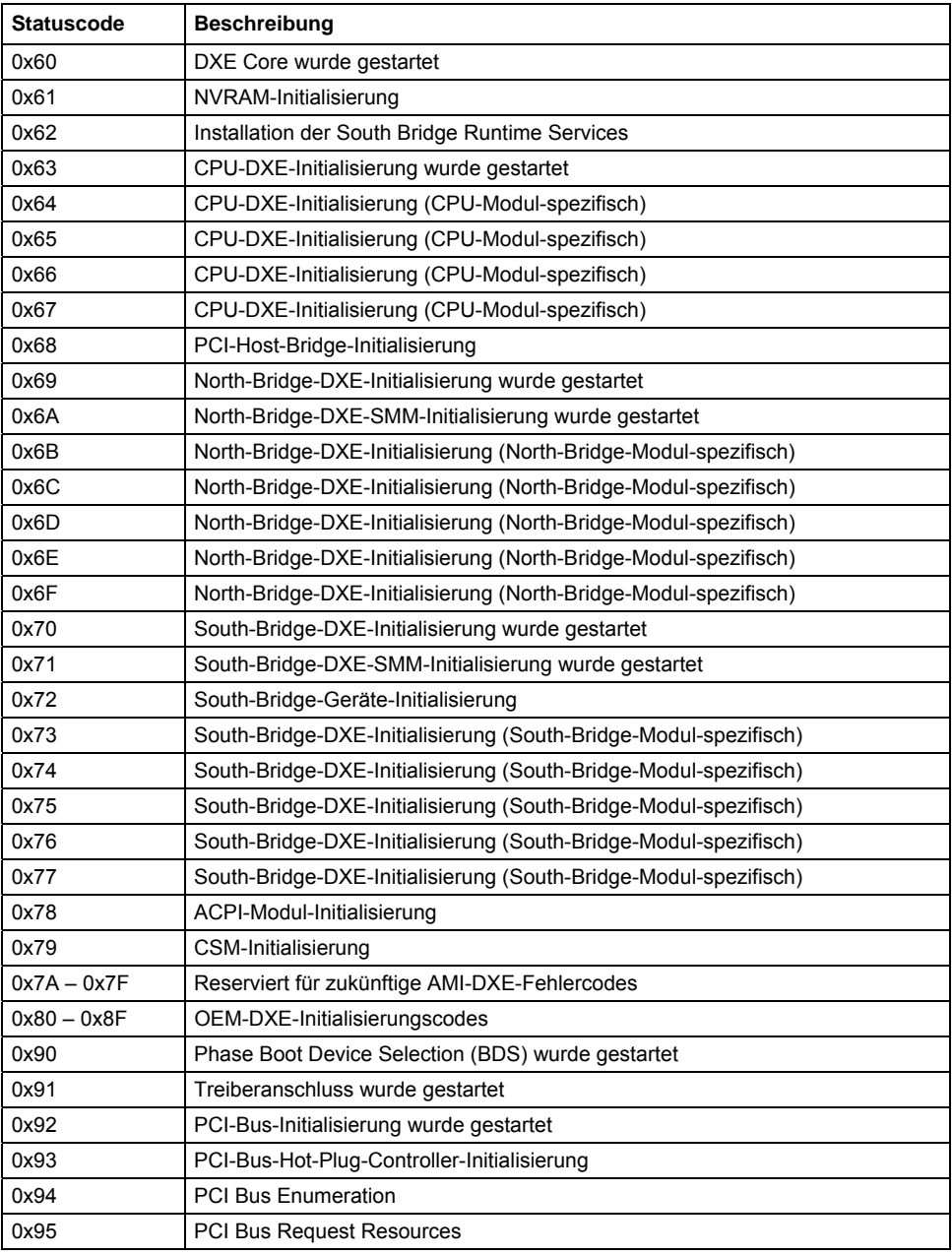

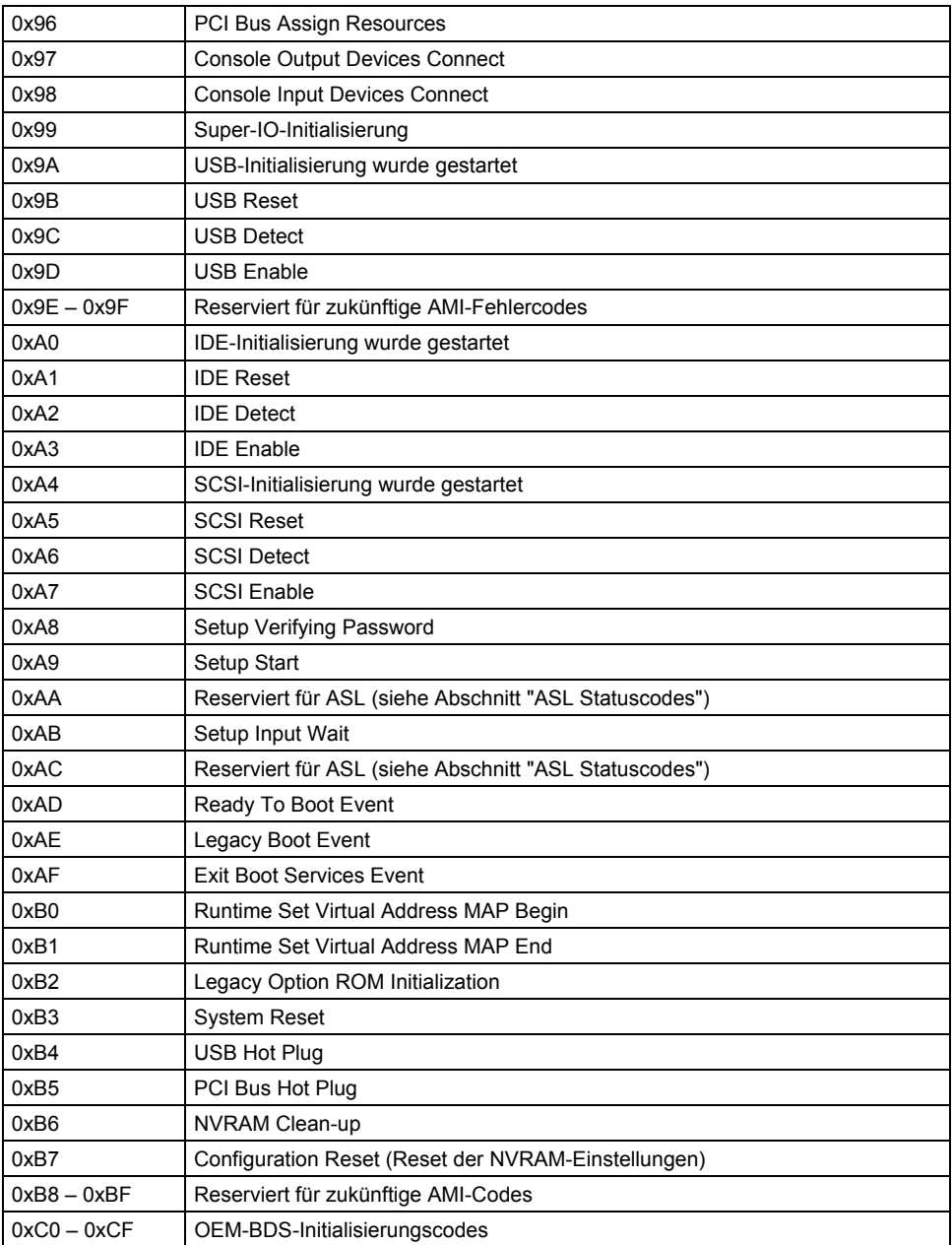

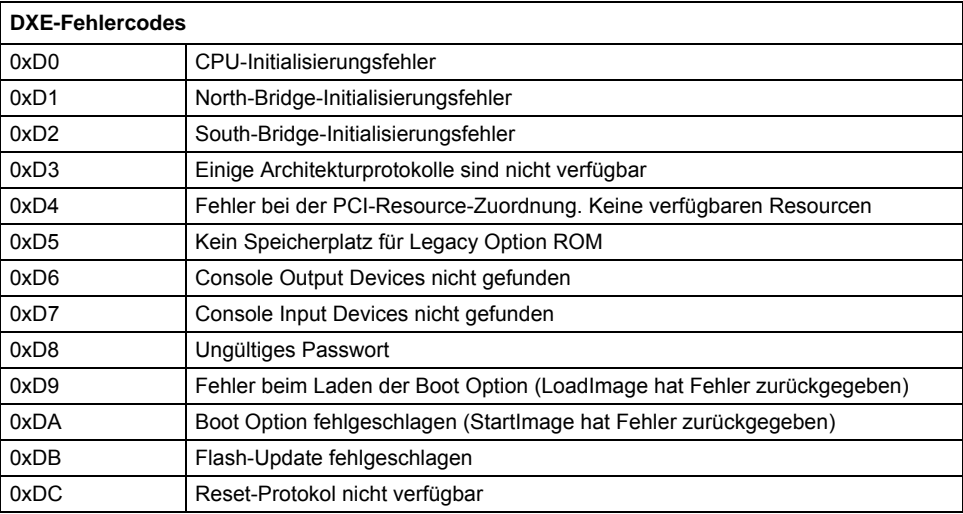

#### **DXE-Beep-Codes**

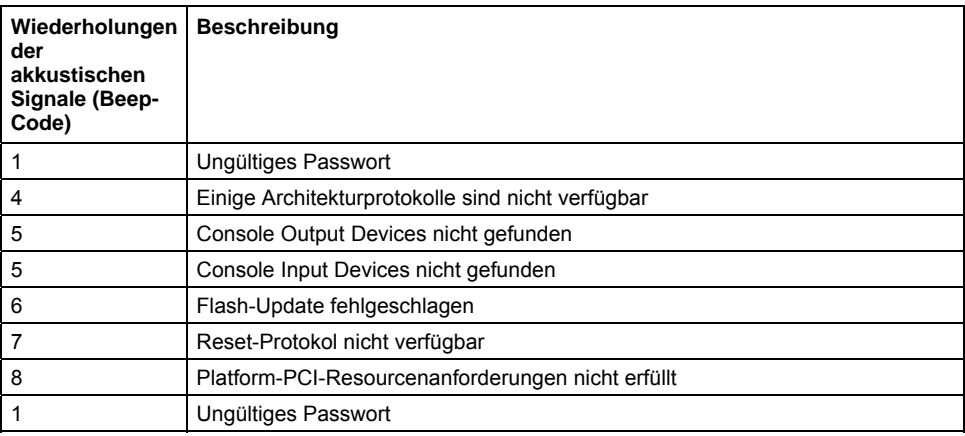

### **ACPI/ASL-Kontrollpunkte**

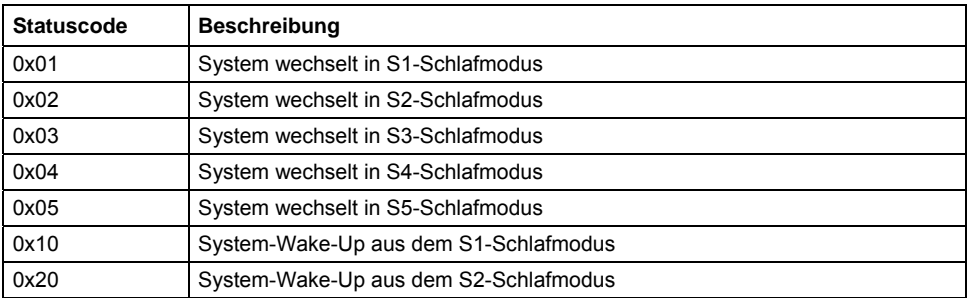

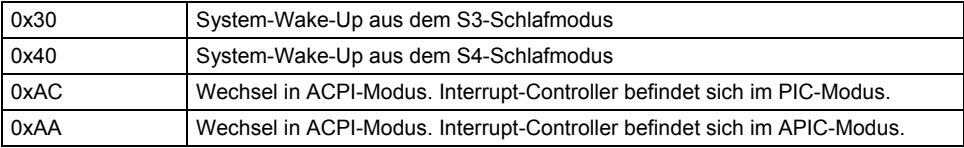

### **Für OEM reservierte Kontrollpunktbereiche**

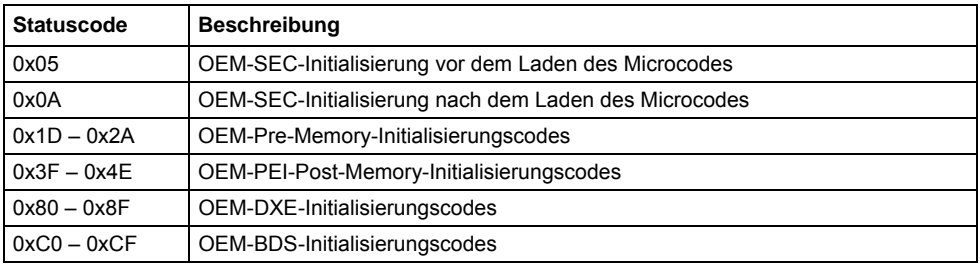

### **Betrachtungen zur Stromversorgung**

#### **Netzstecker**

Das D3128 wird mit einem 12 V Netzteil oder einem ATX-Netzteil betrieben.

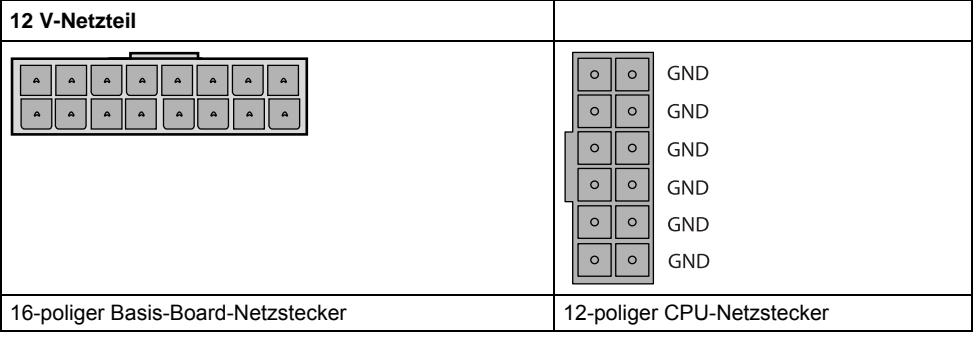

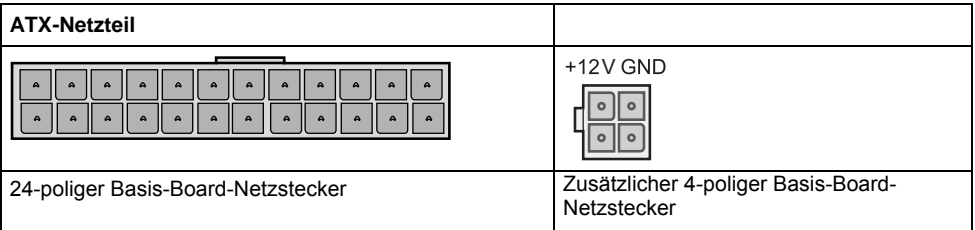

# **Installation des Boards**

## **Lüfteranschluss (intern)**

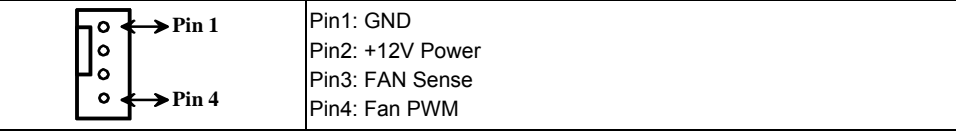

Dieser 4-polige Lüfteranschluss unterstützt die Geschwindigkeitsüberwachung

Auf dem D3128 sind vier 4-polige Lüfteranschlüsse implementiert. Über diese Anschlüsse können Lüfter zur Kühlung von Gehäuse und Prozessor mit dem Motherboard verbunden werden. Kühlende Lüfter tragen zur Systemstabilität und -zuverlässigkeit während der Lebensdauer des Produkts bei.

## **Intrusion-Anschluss (intern)**

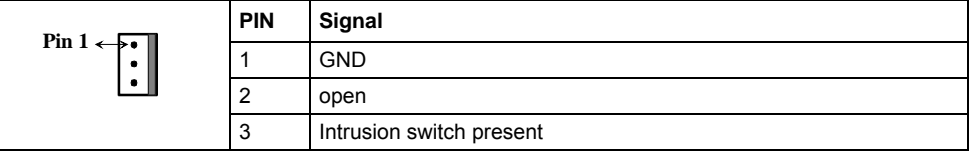

## **PC2009 PSU-Anschluss (PC2009)**

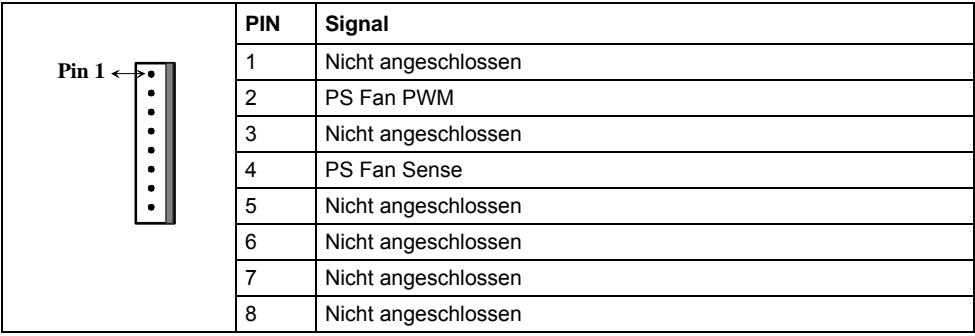

### **Frontblendenanschluss (intern)**

In der Regel verfügt ein Gehäuse über einige Kontroll- oder Signalkabel, die an ein Motherboard für die Festplatten-LED, Netz-LED, den Betriebsschalter und die Reset-Taste angeschlossen werden können.

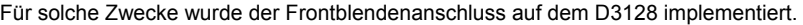

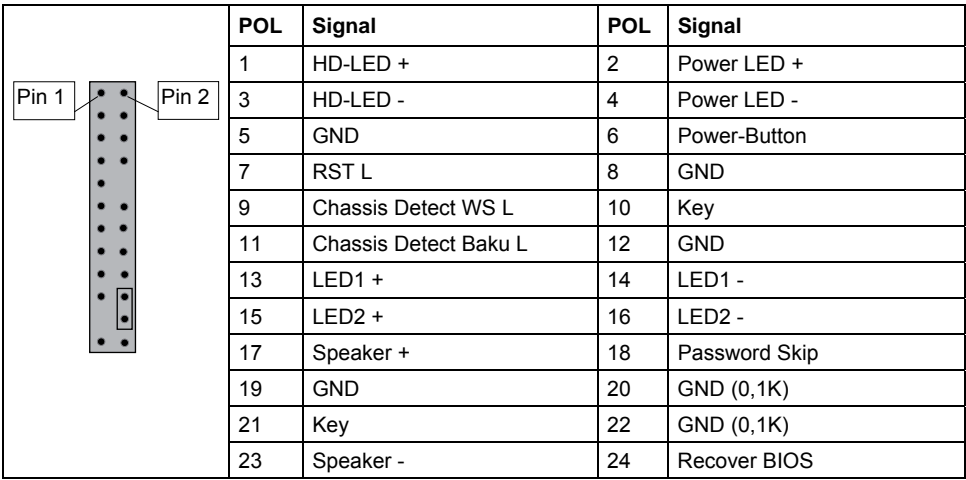

### **Kommunikationsanschlüsse**

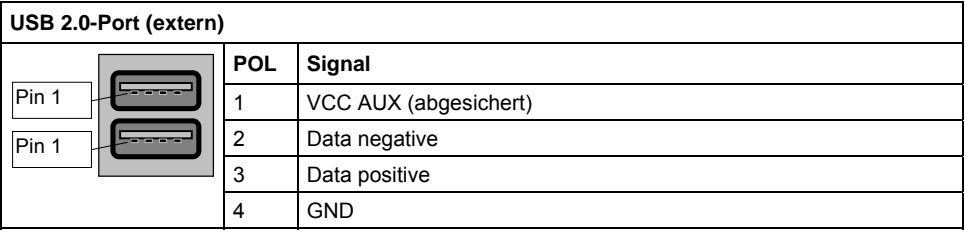

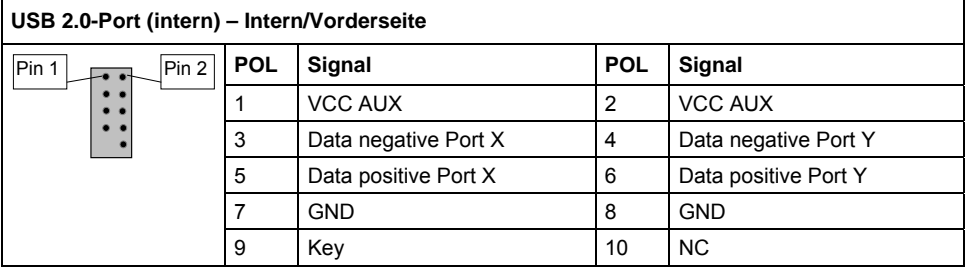

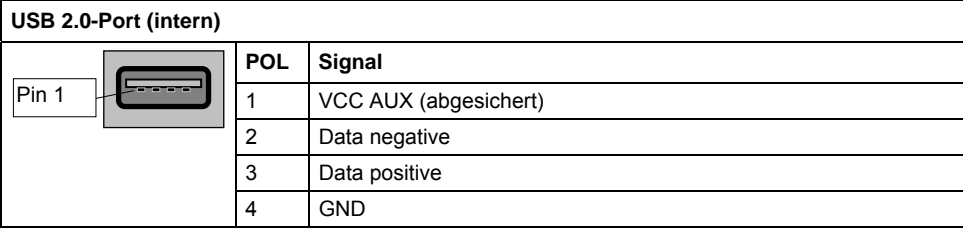

### **USB 3.0-Port (intern) – Intern/Vorderseite**

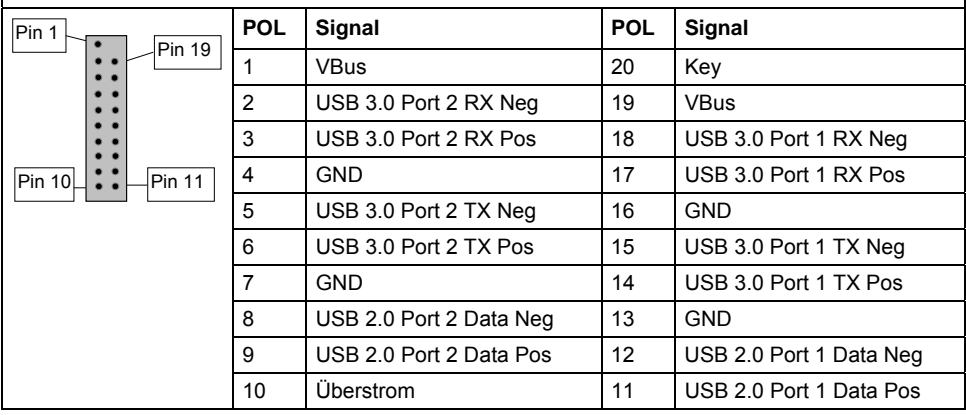

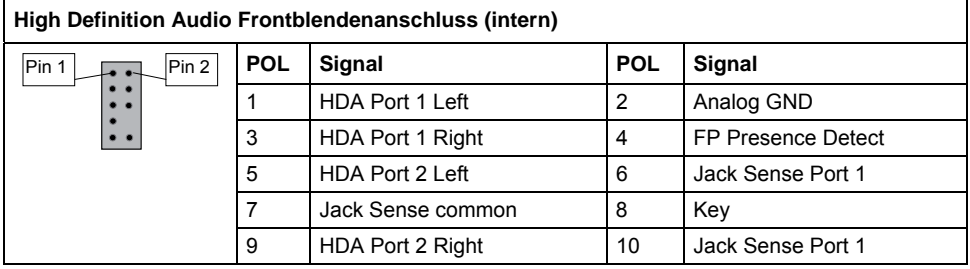

### **Anschlüsse für Systemüberwachung und -verwaltung**

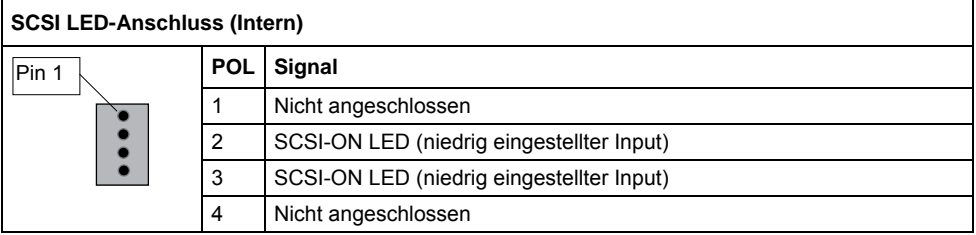

### **Konfigurations-Jumper innerhalb der Frontblende**

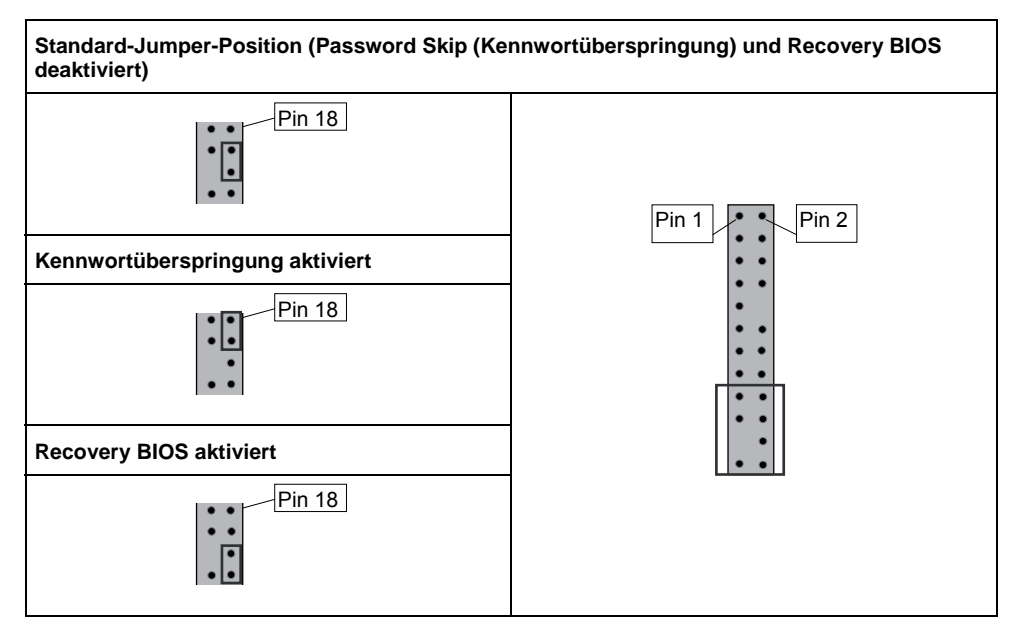

 $\mathsf{r}$ 

7

### **COM1 Ports**

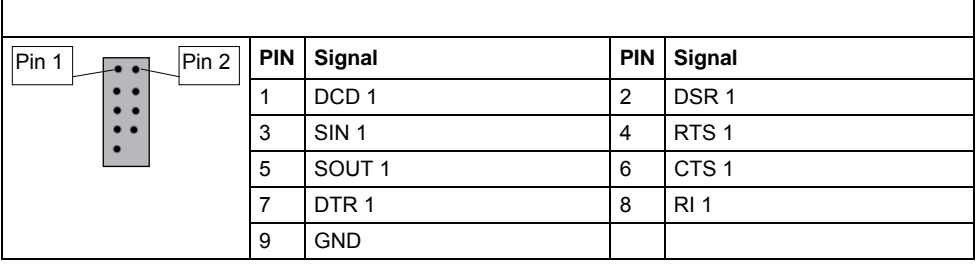

### **TPM-Jumper**

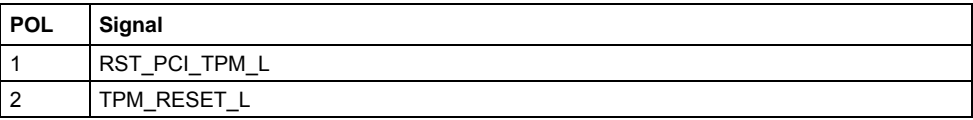

Standardmäßig ist der TPM-Jumper gesetzt. Das Entfernen des Jumpers führt zur Deaktivierung der TPM-Funktionalität.

## **Speicherinstallation**

Vor der Installation muss sichergestellt werden, dass der einzusetzende Speicher kompatibel mit dem Motherboard und dem Prozessor ist. Das D3128-Board unterstützt bis zu acht 240-polige, 1,5 V, 800/1066/1333/1600 MHz DDR3-Module.

**Hier einige Kernpunkte, die Sie vor der Speicherinstallation auf dem D3128 beachten müssen:** 

- Folgende Speichermodule werden unterstützt: 512 MB, 1 GB, 2 GB, 4 GB und 8 GB ECC und Non-ECC Speichermodule.
- Alle installierten Speichermodule werden automatisch erkannt eine Jumper-Einstellung ist nicht erforderlich.
- Das D3128 unterstützt bis zu 128 GB an Speicher.
- Module mit unterschiedlichen Timing-Parametern können im gleichen Kanal in unterschiedlichen Steckplätzen installiert werden, jedoch wird nur das Timing, das das langsamste Modul unterstützt, auf alle anderen angewendet.

Zum Erzielen der maximalen Leistung die Module in nachstehender Reihenfolge einsetzen:

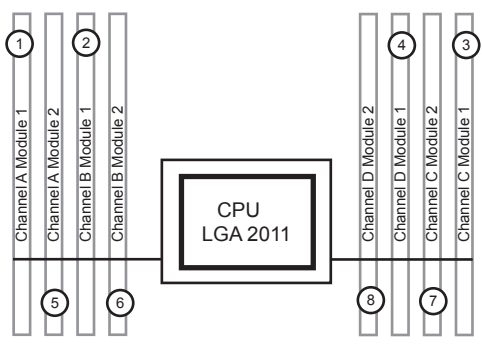

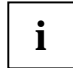

Der gleichzeitige Betrieb verschiedener Speichertechnologien unbuffered non-ECC und unbuffered ECC ist nicht möglich.

**i**

Wenn zwei Speichermodule mit unterschiedlicher Rank-Anzahl im selben Kanal installiert werden, muss das Modul mit der höheren Rank-Anzahl im am weitesten von der CPU liegenden Speichersteckplatz installiert werden.

Wird ein Systemupgrade durchgeführt und dabei ein zusätzliches Speichermodul zu einem Kanal mit einem vorhandenen Modul hinzugefügt, müssen die Module dabei möglicherweise getauscht werden, damit das Speichermodul mit der höheren Rank-Anzahl in diesem Speicherkanal außen (weiter weg von der CPU) liegt.

### **Vorgehen bei der Speicherinstallation**

Bei der Installation von Speichermodulen müssen Sie darauf achten, dass die Module korrekt am Speichersockel ausgerichtet sind. Auf den Speichermodulen sollten sich kleine Kerben befinden, die zu den Kerben im Speichersockel passen. DDR-Module verfügen nur über eine Kerbe, die sich unmittelbar neben dem Mittelpunkt des Moduls/Sockels befindet. Die Installationsmethode für Speichermodule wird detailliert in den folgenden Diagrammen illustriert.

#### **Installieren eines Speichermoduls**

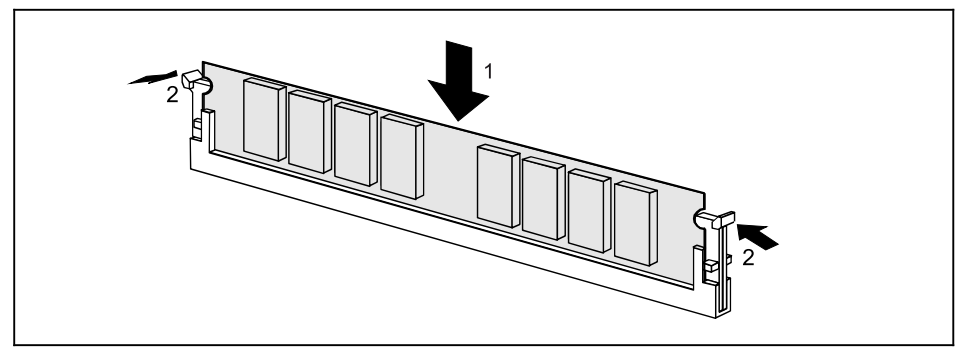

- ► Drücken Sie die Halterungen auf beiden Seiten des Speichersteckplatzes nach außen.
- Das Speichermodul in Position (1) einfügen.
- ► Gleichzeitig die Seitenhalterungen nach oben schnippen, bis das Speichermodul in der Position (2) einrastet.

#### **Entfernen eines Speichermoduls**

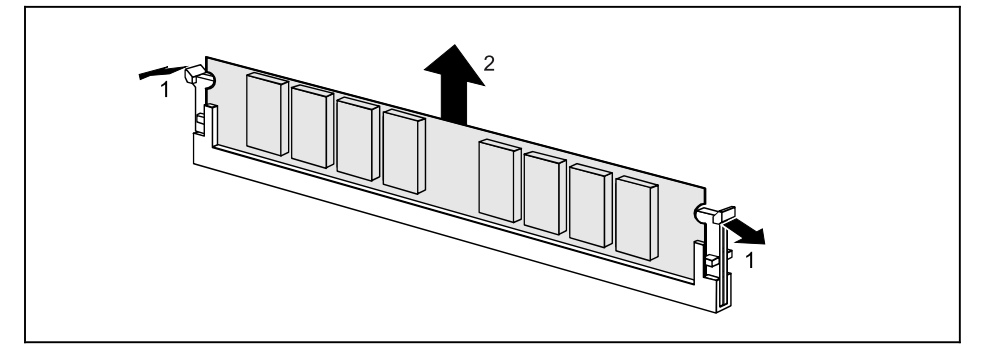

- Die Klammern rechts und links am Speichersteckplatz nach außen drücken (1).
- Das Speichermodul aus dem Speichersteckplatz (2) ziehen.

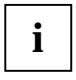

Mitunter kann schwierig sein, ein Modul in die korrekte Position zu bringen. Dies ist jedoch nur äußerst selten der Fall. Setzen Sie das Motherboard auf seine antistatische Schutzhülle und auf eine ebene Oberfläche, um Schäden und Verbiegungen vorzubeugen. Fahren Sie dann mit der Speicherinstallation fort.

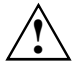

Zur Vermeidung von Schäden an Motherboard oder Erweiterungsgerät vor der Durchführung von Systemänderungen das Motherboard stets von der Stromversorgung trennen.

### **Installation von Prozessor und Kühlkörper**

### **Prozessorinstallation**

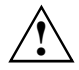

Der Prozessorsockel ist zum Schutz der Federkontakte mit einer Schutzkappe versehen.

In einem Garantiefall kann das Mainboard von Fujitsu Technology Solutions nur mit angebrachter Schutzkappe zurückgenommen werden!

Niemals die Unterseite des Prozessors berühren. Selbst kleinste Verschmutzungen durch Hautfette können den Prozessorbetrieb beeinträchtigen oder zur Zerstörung des Prozessors führen.

Den Prozessor mit äußerster Behutsamkeit in den Sockel setzen, da die Federkontakte des Sockels sehr empfindlich sind und nicht verbogen werden dürfen.

► Entfernen Sie den Kühlkörper.

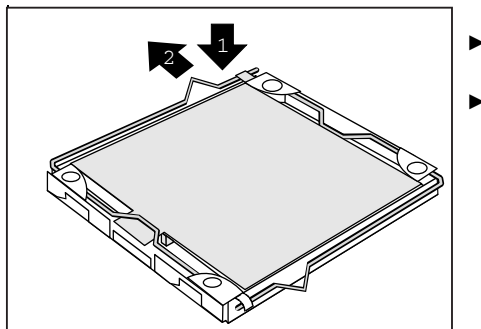

- Den Hebel (1) herunterdrücken und enthaken  $(2)$ .
- Den Rahmen aufklappen.

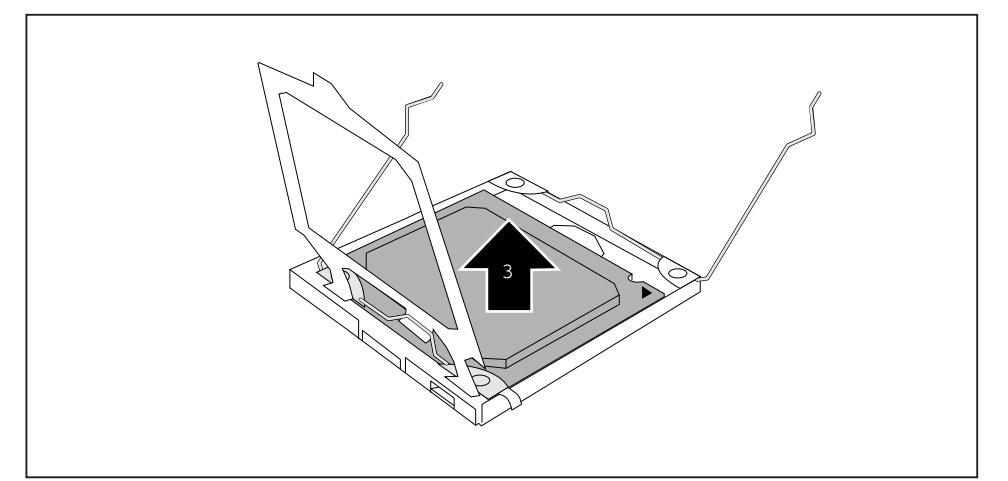

Den alten Prozessor (3) aus dem Sockel entfernen.
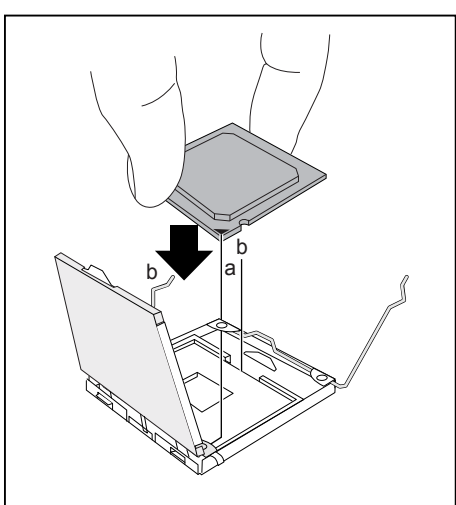

2 1 Den neuen Prozessor zwischen Daumen und Zeigefinger halten und in den Sockel (b) einsetzen, so dass die Markierung auf dem Prozessor mit der Markierung auf dem Sockel (b) abschließt.

- Den Rahmen nach unten klappen (1).
- Den Hebel nach unten drücken (2), bis dieser wieder einhakt.
- Die Schutzkappe (3) entfernen und aufbewahren.

## **Montage des Kühlkörpers**

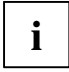

Verwenden Sie nur den zum Lieferumfang zählenden Kühlkörper!

Sorgen Sie dafür, dass zwischen Prozessor und Kühlkörper wärmeleitendes Material verwendet wird. Wenn am Kühlkörper bereits ein wärmeleitendes Polster (gummiartige Folie) angebracht ist, nutzen Sie dieses. Andernfalls muss eine sehr dünne Schicht wärmeleitender Paste aufgetragen werden.

Wärmeleitende Polster können nur einmal verwendet werden. Wenn der Kühlkörper entfernt wird, muss vor der erneuten Montage neue Paste angebracht werden.

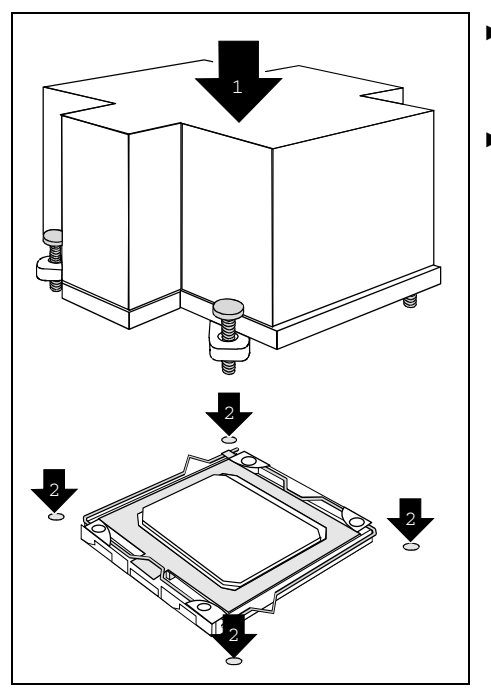

- Je nach Konfigurationsvariante müssen Sie eine Schutzfolie vom Kühlkörper abziehen oder den Kühlkörper vor dem Anbringen mit wärmeleitender Paste beschichten.
- Den Kühlkörper je nach Modell mit vier Schrauben sichern oder in die Montagehalterung drücken.

## **Installation von Add-In-Karten**

Prüfen Sie vor der Installation von Add-In-Karten, ob diese vollständig kompatibel mit dem Motherboard sind.

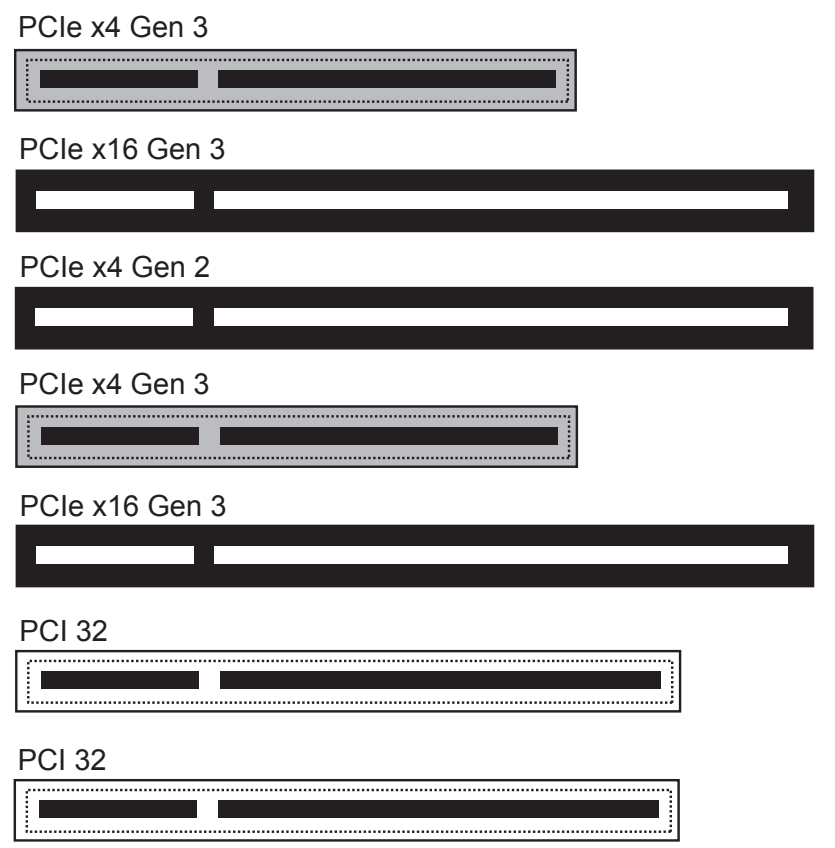

Einfach den passenden Steckplatz für die Add-In-Karte suchen und die Karte fest einfügen. Wenn sich Add-In-Karten (oder andere Komponenten) nicht ordnungsgemäß in einen Steckplatz einsetzen lassen, niemals Gewalt anwenden. Es ist besser, Sie wählen einen anderen Steckplatz aus oder tauschen die fehlerhafte Karte um, als das Motherboard und die Add-In-Karte zu beschädigen.

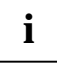

Es hat sich als gute Praxis erwiesen, wenn Add-In-Karten statt direkt nebeneinander in gestaffelter Form installiert werden. Auf diese Weise herrscht innerhalb des Gehäuses eine bessere Luftzirkulation, die sich positiv auf die Kühlung aller installierten Geräte auswirkt.

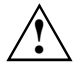

Zur Vermeidung von Schäden am Motherboard oder dem Erweiterungsgerät müssen sie das Motherboard vor der Durchführung von Systemänderungen stets von der Stromversorgung trennen.

## **Anschließen von externen Geräten**

Das Anschließen von externen Geräten an das Motherboard ist eine einfache Aufgabe. Zu den Standardkomponenten, die üblicherweise an das Motherboard angeschlossen werden, zählen Tastatur-, Maus- und Druckerkabel. In nachstehendem Diagramm wird der ATX-Port-Stack für folgendes Board im Detail illustriert:

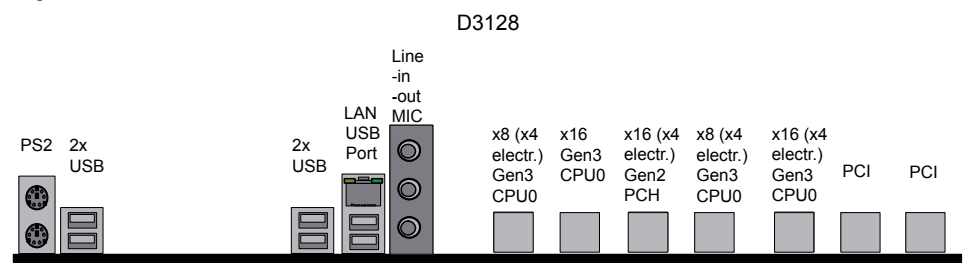

## **Externe Ports**

Die Positionen der externen Anschlüsse am Motherboard wurden am Anfang des Handbuchs angegeben.

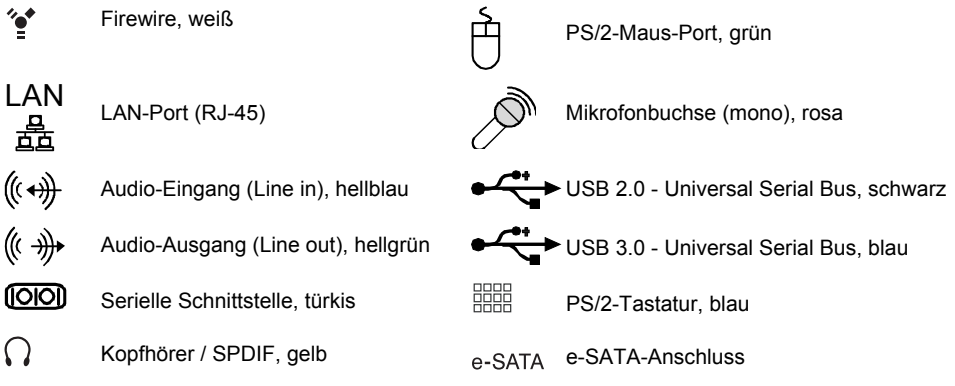

Der LAN RJ45-Anschluss verfügt über zwei LEDs (Light Emitting Diodes).

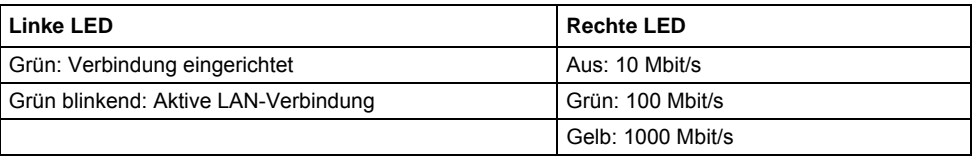

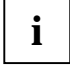

Die Ports wurden so konzipiert, dass sie Anschlüsse nur in eine Richtung zulassen. Dennoch sollten Sie beim Anschließen mit Vorsicht vorgehen. Beim fehlerhaften Anschließen können die Pole unter Umständen durch Verbiegen oder Brechen beschädigt werden.

## **Austauschen der Lithium-Batterie**

Die installierte Lithium-Batterie versorgt den CMOS-Speicher mit Strom, damit die Systeminformationen permanent gespeichert bleiben. Wenn die Batterie leer oder fast leer ist, wird dem Benutzer eine entsprechende Fehlermeldung angezeigt. Die Lithium-Batterie muss dann ausgetauscht werden.

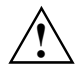

Ein unsachgemäßer Austausch der Lithium-Batterie birgt ein Explosionsrisiko!

Die Lithium-Batterie darf nur durch eine identische Batterie oder durch einen vom Hersteller empfohlenen Typ ausgetauscht werden.

Gebrauchte Lithium-Batterien niemals in den normalen Hausmüll geben. Sie müssen in Übereinstimmung mit den lokalen Vorschriften für Sondermüll entsorgt werden.

Stellen Sie sicher, dass Sie die Batterie korrekt einsetzen. Der Pluspol muss nach oben weisen!

Die Halterung für die Lithium-Batterie ist in verschiedenen Ausführungen zu finden, die aber auf gleiche Weise funktionieren.

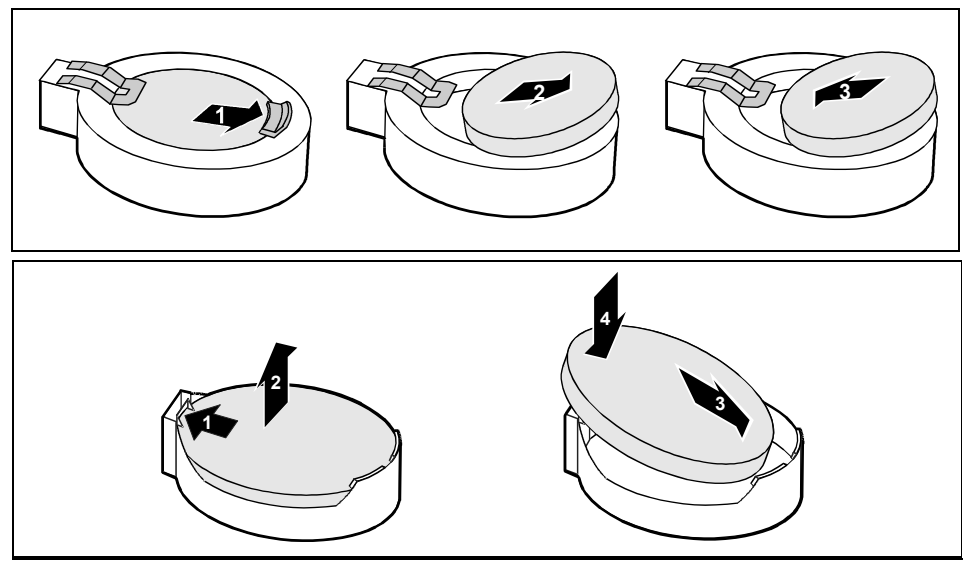

► Die Klammer in Pfeilrichtung (1) drücken.

Die Batterie springt leicht aus der Halterung.

- Die Batterie entfernen (2).
- ► Die neue Lithium-Batterie (identischen Typs) in die Halterung (3) schieben und nach unten drücken, bis sie einrastet (4).

## **BIOS-Update**

### **Wann sollte ein BIOS-Update durchgeführt werden?**

Fujitsu Technology Solutions stellt neue BIOS-Versionen zur Verfügung, um die Kompatibilität zu neuen Betriebssystemen, zu neuer Software oder zu neuer Hardware zu gewährleisten. Außerdem können neue BIOS-Funktionen integriert werden.

Ein BIOS-Update sollte auch immer dann durchgeführt werden, wenn ein Problem besteht, das sich durch neue Treiber oder neue Software nicht beheben lässt.

## **Wie funktioniert ein BIOS-Update?**

### BIOS-Update unter Windows mit dem Utility DeskFlash

Ein BIOS-Update kann mit dem Utility *DeskFlash* auch direkt unter Windows durchgeführt werden. *DeskFlash* befindet sich auf der CD "Drivers & Utilities" (unter*DeskUpdate*).

## **BIOS Recovery**

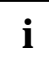

Alle BIOS-Einstellungen werden auf die Standardwerte zurückgesetzt.

- ► Das Gehäuse wie im Bedienerhandbuch beschrieben öffnen.
- Den Recovery BIOS-Jumper schließen (siehe Seite 25).
- Das Gehäuse wie im Bedienerhandbuch beschrieben schließen.
- Eine BIOS Recovery Disk einfügen und den PC starten.
- ► Auf die Signale des Summers oder Lautsprechers achten. Das BIOS wurde erfolgreich wiederhergestellt, wenn durchgehend schnell wiederholte Signaltöne zu hören sind.
- Schalten Sie das System aus.
- Das Gehäuse wie im Bedienerhandbuch beschrieben öffnen.
- Den Recovery BIOS-Jumper entfernen.
- Das Gehäuse wie im Bedienerhandbuch beschrieben schließen.
- Die Floppy-Disk aus dem Laufwerk entfernen.
- Den PC starten und das BIOS Setup aufrufen.
- ► Im Menü "Advanced" die Option "Reset Configuration" wählen und die Einstellung auf "Yes" setzen.
- Die Änderungen speichern und das Setup beenden.

Die Wiederherstellung des BIOS ist damit abgeschlossen. Das System führt einen Neustart aus.

# **Glossar**

Die nachfolgend aufgelisteten Begriffe und Abkürzungen stellen nur eine Auswahl der kompletten Liste mit allgemeinen technischen Begriffen und Abkürzungen dar. Nicht alle hier aufgelisteten technischen Begriffe und Abkürzungen beziehen sich auf das hier beschriebene Motherboard.

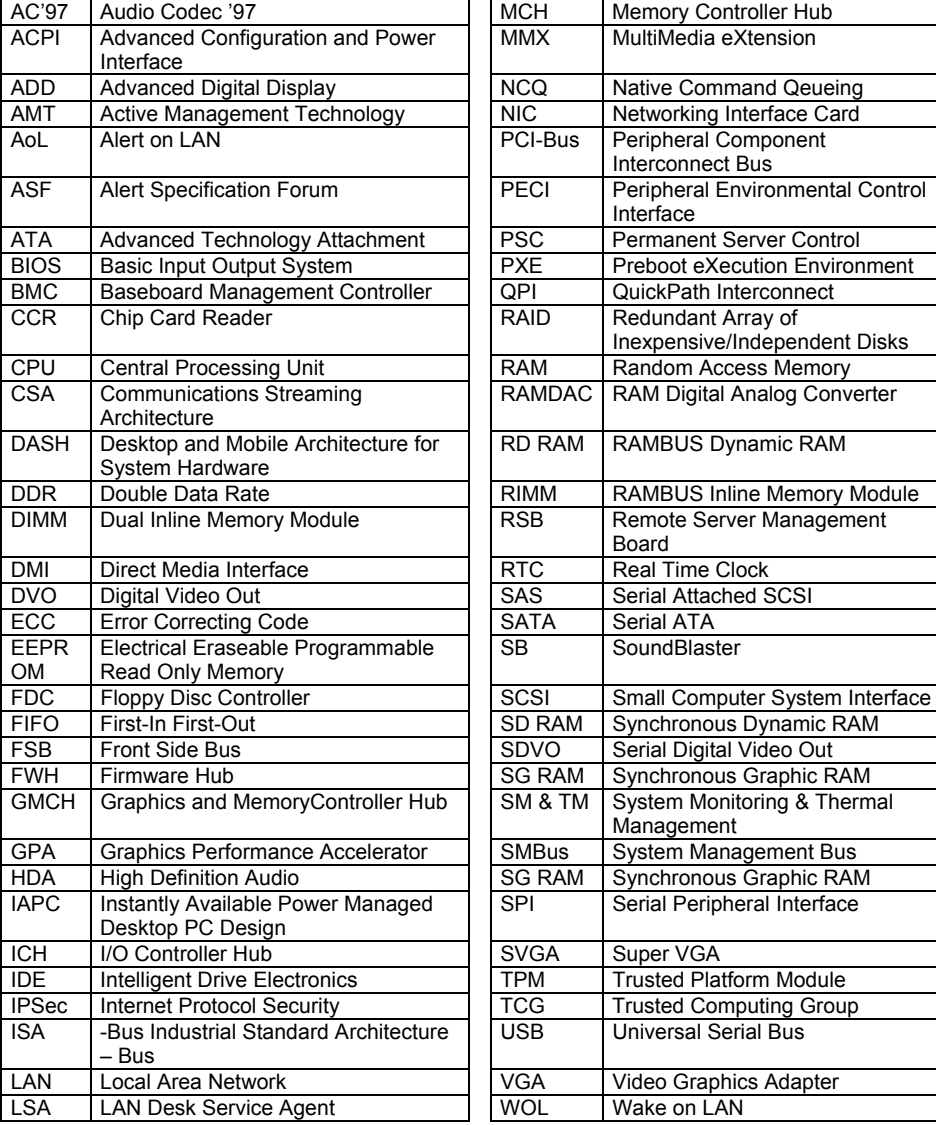

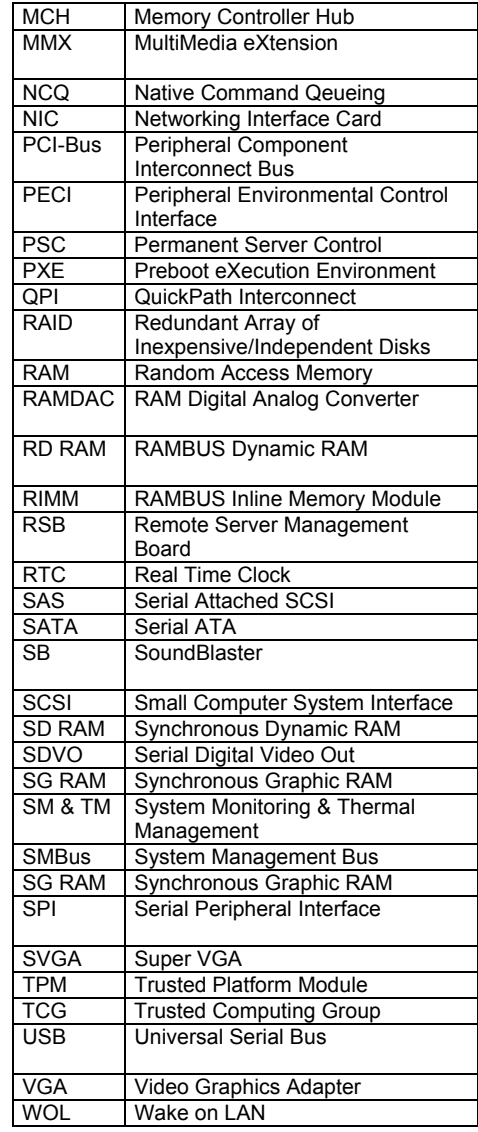

# **Content**

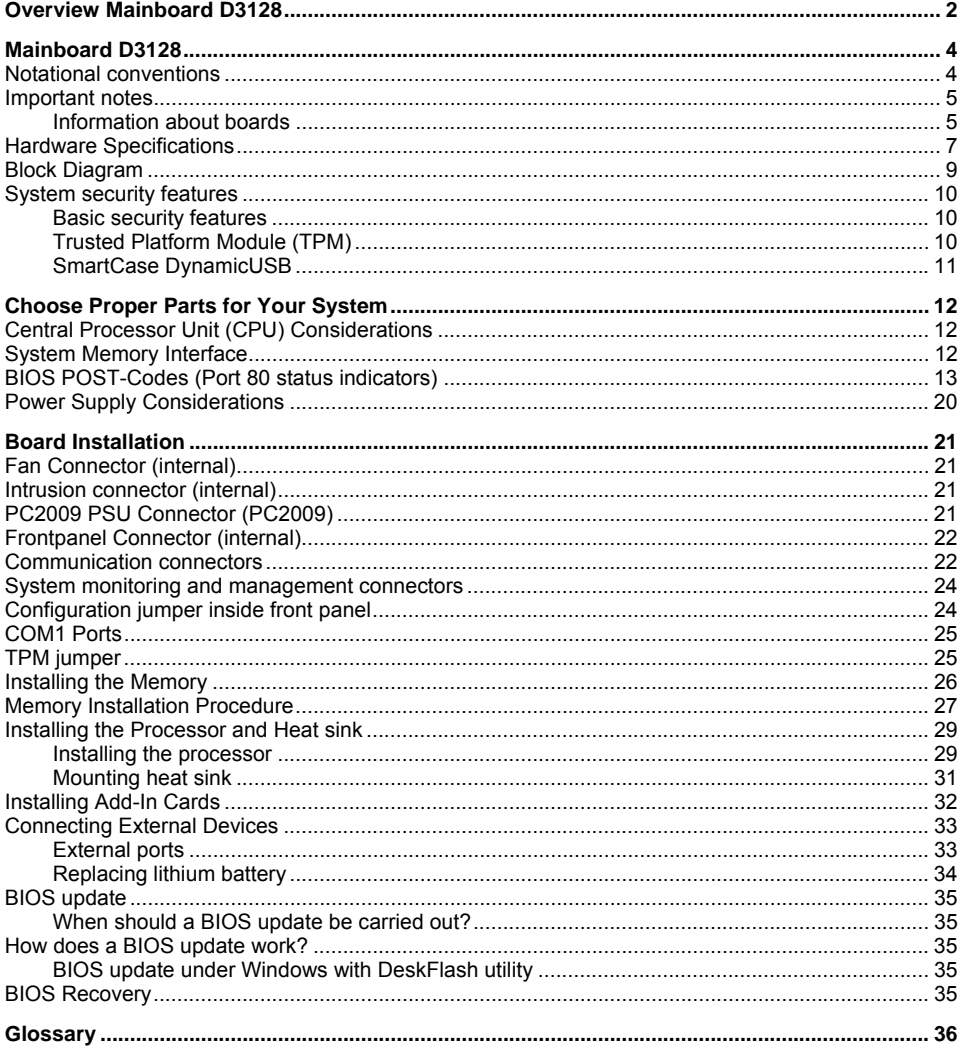

# **Overview Mainboard D3128**

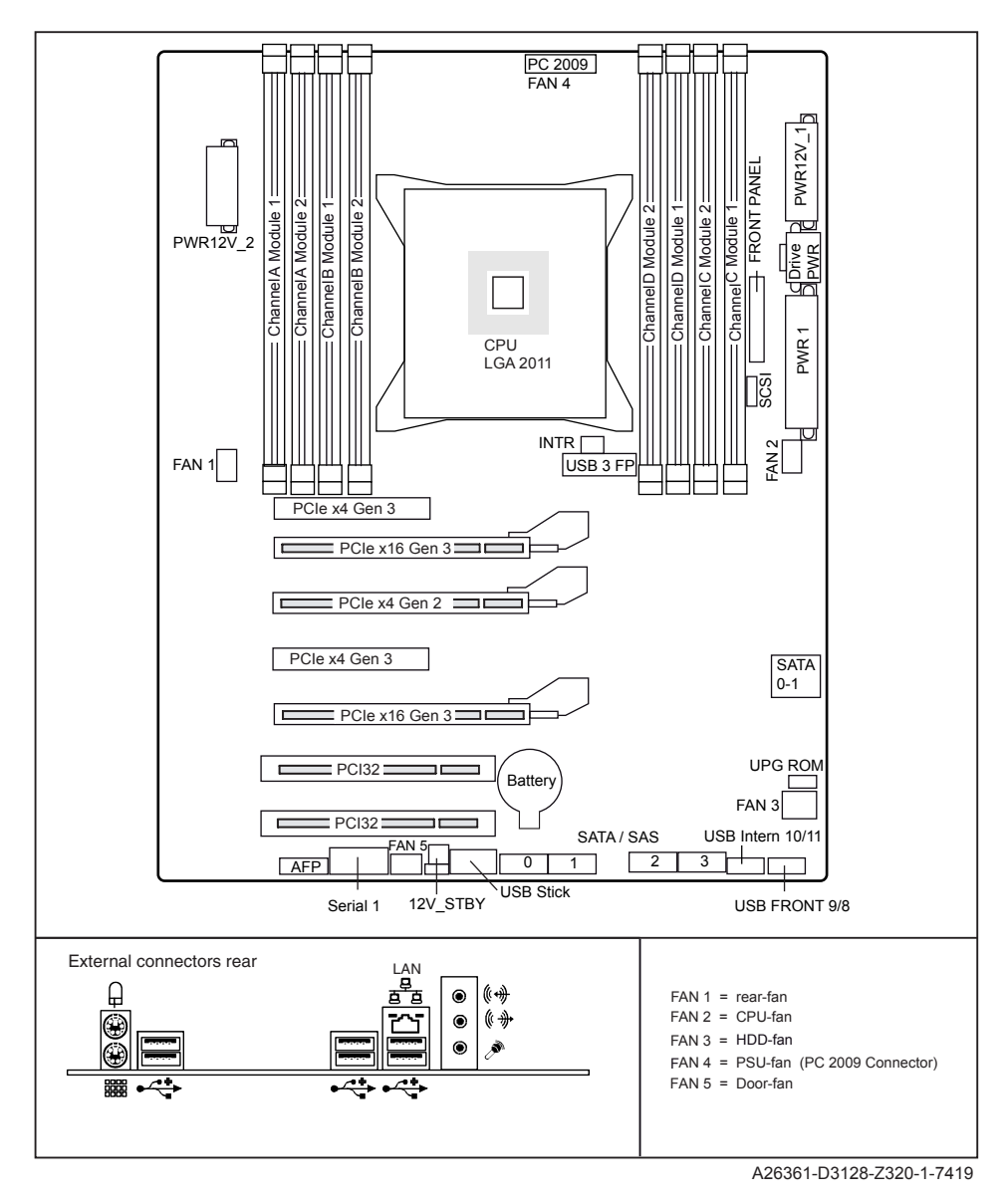

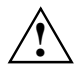

Risk of Explosion if battery is replaced by an incorrect type. Dispose of used batteries according to the instructions.

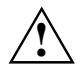

Il y a risque d'explosion si la batterie est remplacée par une batterie de type incorrect. Mettre au rebut les batteries usagées conformément aux instructions.

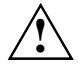

Explosionsgefahr, wenn die Batterie mit einem inkorrekten Batterietyp ersetzt wird. Alte Batterien gemäß Gebrauchsanweisung entsorgen.

# **Mainboard D3128**

Based on the Intel® C600 chipset, the D3128 is characterised by a range of ultra-modern technologies. These include: Support for the Intel Xeon® processor series with up to 8 cores in the LGA 2011 socket, multiple PCI-Express buses, Quad Channel DDR3 memory design, Onboard PCI-Express Gigabit Ethernet, SATA ports and multiple USB 2.0 / 3.0 (Universal Serial Bus) ports.

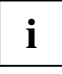

The programme *Acrobat Reader* must be installed to be able to open the manuals. You will find the programme on the CD-ROM directory: utls/acrobat.

For more details please read the according readme.txt files.

## **Notational conventions**

The meanings of the symbols and fonts used in this manual are as follows:

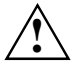

indicates information which is important for your health or for preventing physical damage.

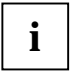

indicates additional information which is required to use the system properly.

Text which follows this symbol describes activities that must be performed in the order shown.

 $\overline{H}$  This symbol indicates that you must press the Enter key.

Text in this typeface indicates screen outputs.

Text in this bold typeface indicates the entries you make via the keyboard.

Text in *italics* indicates commands or menu items.

"Quotation marks" indicate names of chapters or terms.

## **Important notes**

With the mainboard installed you must open the system to access the mainboard. How to dismantle and reassemble the system is described in the operating manual accompanying the system.

Connecting cables for peripherals must be adequately shielded to avoid interference.

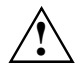

Observe the safety notes in the operating manual of your system.

Incorrect replacement of the lithium battery may lead to a risk of explosion.

Components can become very hot during operation. Ensure you do not touch components when making extensions to the mainboard. There is a danger of burns!

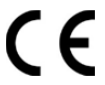

The shipped version of this board complies with the requirements of the EEC directive 2004/108/EC "Electromagnetic compatibility" and 2006/95/EC "Low voltage directive".

Compliance was tested in a typical PC configuration.

When installing the board, refer to the specific installation information in the manual for the receiving device.

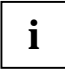

The warranty is invalidated if the system is damaged during the installation or replacement of expansions. Information on which expansions you can use is available from your sales outlet or the customer service centre.

## **Information about boards**

To prevent damage to the mainboard, the components and conductors on it, please take great care when you insert or remove boards. Take great care to ensure that extension boards are slotted in straight, without damaging components or conductors on the mainboard, or any other components, for example EMI spring contacts.

Remove the plug from the mains outlet so that system and mainboard are totally disconnected from the mains voltage.

Be careful with the locking mechanisms (catches, centring pins etc.) when you replace the mainboard or components on it, for example memory modules or processors.

Never use sharp objects (screwdrivers) for leverage.

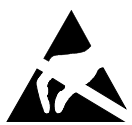

Boards with electrostatic sensitive devices (ESD) are identifiable by the label shown.

When vou handle boards fitted with ESDs, you must, under all circumstances, observe the following:

- You must always discharge static build up (e.g. by touching a grounded object) before working.
- The equipment and tools you use must be free of static charges.
- Remove the power plug from the mains supply before inserting or removing boards containing ESDs.
- Always hold boards with ESDs by their edges.
- Never touch pins or conductors on boards fitted with ESDs.

### **Notice for the USA**

Compliance Information Statement (Declaration of Conformity Procedure) DoC FCC Part 15: This device complies with part 15 of the FCC Rules

### **Operation is subject to the following conditions:**

- 1) This device may not cause harmful interference, and
- 2) This device must accept any interference received including interference that may cause undesired operation. If this equipment does cause harmful interference to radio or television reception, which can be determined by turning the equipment off and on, the user is encouraged to try one or more of the following measures:
	- Reorient or relocate the receiving antenna.
	- Increase the separation between the equipment and the receiver.
	- Plug the equipment into an outlet on a circuit different from that of the receiver.
	- Consult the dealer on an experienced radio/television technician for help.

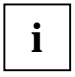

### <sup>T</sup>**Notice for Canada**

This apparatus complies with the Class B limits for radio interference as specified in the Canadian Department of Communications Radio Interference Regulations. (Cet appareil est conforme aux norms de Classe B d'interference radio tel que specifie par le Ministere Canadien des Communications dans les reglements d'ineteference radio.)

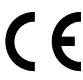

### Notice for Europe (CE Mark)

This product is in conformity with the Council Directive EEC directives 2004/108/EC and 2006/95/EC.

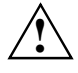

**CAUTION:** Lithium battery included with this board. Do not puncture, mutilate, or dispose of battery in fire. Danger of explosion if battery is incorrectly replaced. Replace only with the same or equivalent type recommended by manufacturer. Dispose of used battery according to manufacturer instructions and in accordance with your local regulations.

# **Hardware Specifications**

### **CPU – LGA2011 socket**

- Up to two CPU-sockets
- Intel® Xeon Processors in the LGA2011 package
- Intel® QuickPath architecture between CPU<sub>s</sub>
- Integrated memory controller

### **Main memory**

- Four channel DDR3 memory architecture
- Eight DDR3 memory sockets
- Support for unbuffered non-ECC and ECC memory modules
- Supports DDR3 800/1066/1333/1600 memory interface
- Up to 128 GB max. memory
- Non JEDEC standard DIMMS are not supported

### **Chips on board**

- Intel® C600 Chipset
- SMSC SCH5636 Super I/O
- Conexant Audio CX20642
- Intel 82579LM Lewisville LAN
- Intel 82574L Hartwell LAN
- TI TUSB7320 USB SuperSpeed

### **LAN – 10/100/1000 Ethernet Controller**

- WakeOnLAN by interesting packets and Magic-PacketTM
- PXE support
- Support for Jumbo-Frames

#### **Storage Devices**

- 2 Serial ATA ports
- 4 SAS/SATA ports

#### **BIOS features**

- System and BIOS password
- Harddisk password
- Recovery BIOS support
- Boot sequential control for each floppy and HDD drive
- Serial access protection
- Bootsector virus warning
- Flash write protection against virus
- SPD EEPROM write protection against virus

### **Advanced security features**

- Trusted Platform Module 1.2
- USB Dynamic Security on all external ports

#### **Basic system monitoring and management**

- Wake on LAN
- USB voltage short detection
- Advanced Fan Control

### **Audio**

- Conexant CX20642 "Carson"
- Host based Audio with 2-channel HD Audio
- Stereo Head-Phone Out (approx. 50 mW at 32 Ω)
- Sound via internal system speaker
- Internal connector: Frontpanel
- **External connectors: Stereo Microphone** Input, Stereo Line Input, Stereo Line **Output**

### **Communication**

- Internal connector: 2x USB 3.0, 6x USB 2.0, 1x USB 2.0 standard connector (for memory stick)
- External (I/O shield) 6xUSB 2.0 rear
- Internal COM1

#### **Advanced system monitoring and management**

- Fujitsu Technolgy Solutions System Management
- Fujitsu Technolgy Solutions Thermal Management
- Automatic system reset (ASR)
- Inventory identification
- ASF2.0 support

### **Power Management**

● ACPI (Save to RAM / Disk) support

### **Environmental protection**

• Socketed battery (recyclable)

### **Form factor, slots, compatibility list**

- Formfactor: ATX
- Slots: 6 slots (details see block diagram)
- Compatible to ACPI, BBS DMI, IAPC, PCI 2.3, WfM, ASF2.0, DASH1.1

## **Block Diagram**

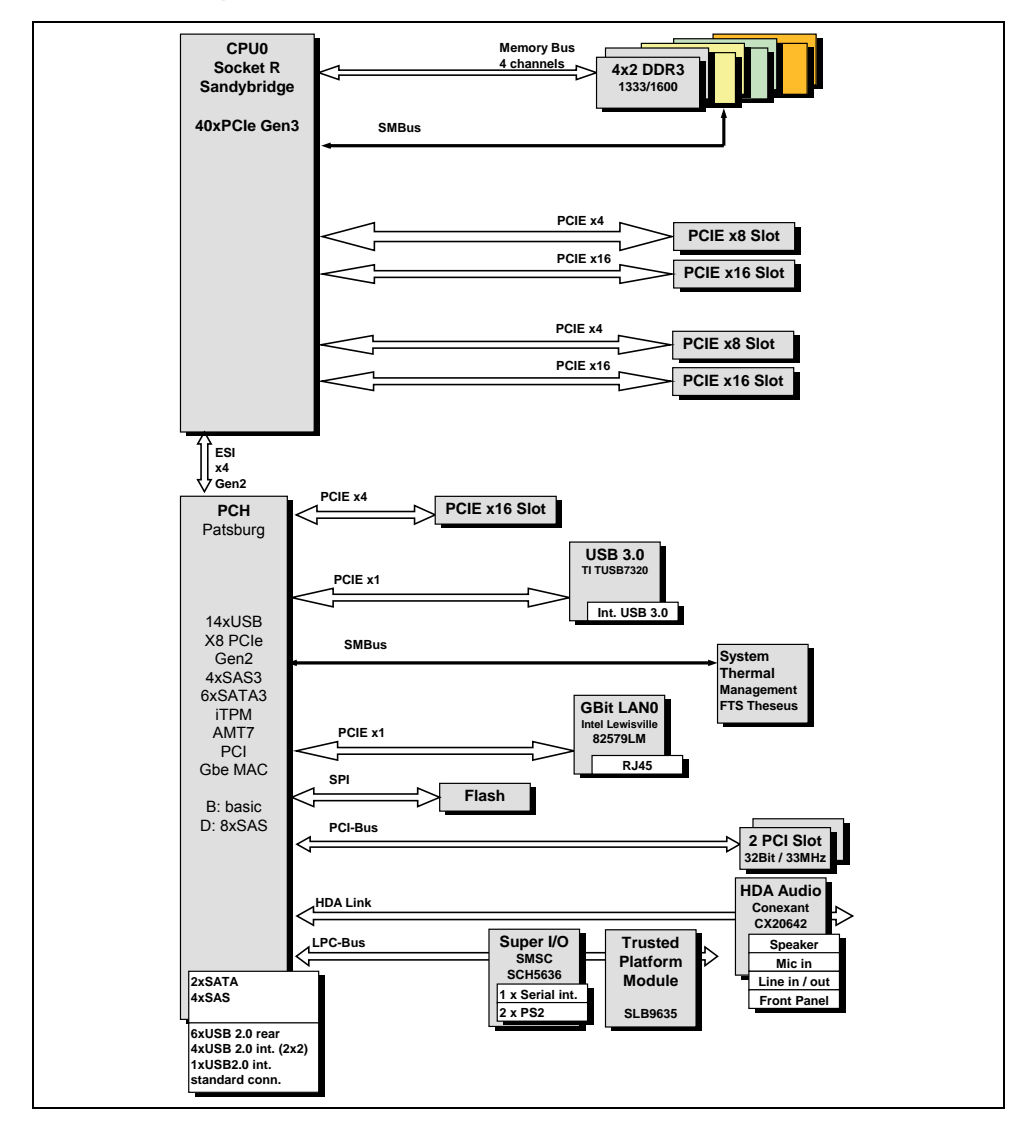

The above picture is purely representative. Due to engineering updates and new board revisions, certain components may change and or be repositioned. The picture above may or may not look exactly like the board you received.

The following page includes details on the vital components of this motherboard.

## **System security features**

## **Basic security features**

For a complete description of the basic security features have a look at the BIOS Specification.

## **Trusted Platform Module (TPM)**

Trusted Platform Modules are a Trusted Computing Group (TCG) security solution to increase the system security. The TPM resides on the motherboard and uses the LPC bus to communicate with the rest of the platform.

Chip vendor and type: Infineon SLB 9635 TT1.2 Feature: TPM 1.2 compliant Trusted Platform Module Jumper for Enabling/Disabling the TPM-functionlity

## **SmartCase DynamicUSB**

This is hardware security circuit which will disable the USB-port if a USB-device is removed so no other USB-devices can be attached. Goal is that no data can be stolen by connecting i.e. a USBstick. This function is completely realiszed in hardware and BIOS and therefore totally independent of any OS or Software interaction.

This feature needs to be enabled via BIOS-Setup. During boot phase BIOS will allow specified attached USB-devices (not allowed devices will not work). Ports where no device is connected will be disabled by BIOS automatically. If a USB device is removed system must be power-cycled (S4 or S5-state) before any other USB device can be detected on this port again. In addition, following removal of a USB device during the runtime, the USB light begins to flash in order to indicate a SmartCase DynamicUSB event.

All external USB 2.0 ports (I/O area and front) offer support for SmartCase DynamicUSB. The USB 3.0 ports are deactivated with SmartCase DynamicUSB.

The following device classes are specified within the USB specification. *Bold/cursive* written classes are not allowed USB devices (if SmartCase DynamicUSB is enabled) – ports with such devices connected during BIOS post phase will be disabled by BIOS.

- *Hub Class (not allowed)*
- **Human Interface Device**
- Monitor-Controll
	- Direct Line Control Model
	- *Data Interface Class (not allowed)*
	- Abstrace Control Model
	- Telephone Control Model
- Power Device
- **Audio Device** 
	- Audio Control
	- Audio Streming
	- MIDI Streaming
- **Printer Device**
- Communication Device (not allowed)
- *Mass Storage Device (not allowed)* 
	- *Gen. Mass Storage (not allowed)*
	- *CD/DVD Rom/RW (not allowed)* 
		- o *Mass Storage (not allowed)*
		- o Audio Interface
		- o Audio & Video
	- *Tape (not allowed)*
	- *Solid State (not allowed)*
- *USB IrDA Bridge Definition (not allowed)*
- *Image Device Class (not allowed)*

# **Choose Proper Parts for Your System**

Before you install a system with this motherboard, make sure your major system parts meet the following basic guidelines and requirements:

## **Central Processor Unit (CPU) Considerations**

### **Single Processor System**

D3128 supports Intel® Xeon® processors up to 8 cores in one LGA2011 socket.

## **System Memory Interface**

### **Technology**

DDR3 800/1066/1333/1600 unbuffered single rank or dual rank DIMM modules with or without ECC Any combination of x8 UDIMMs, with 1Gb, 2Gb or 4Gb DRAM density supported.

### ● **Connector**

240 Pin, 1.5 V, 64/72 Bit

## **BIOS POST-Codes (Port 80 status indicators)**

BIOS-POST codes are visible on the LCD-display (connected to the LCD-connector).

### **Checkpoint Ranges**

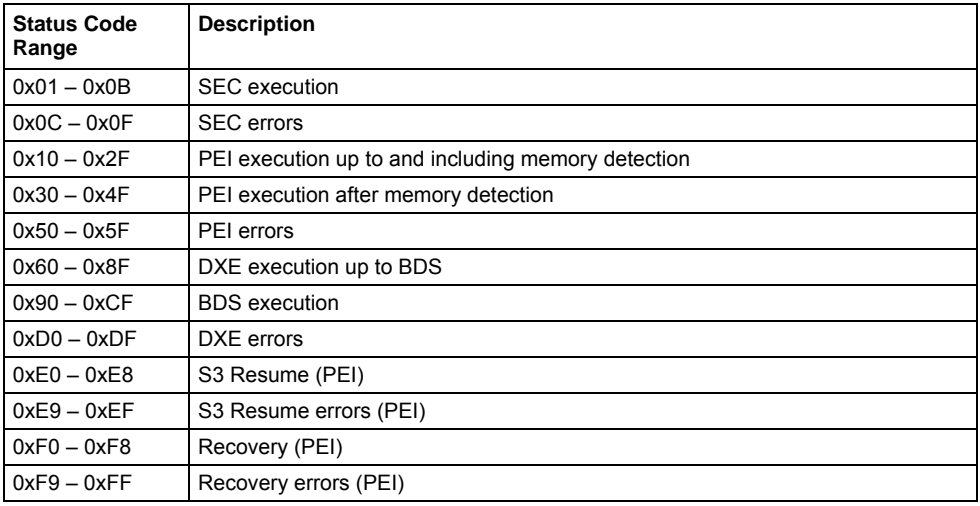

### **Standard Checkpoints**

### **SEC Phase**

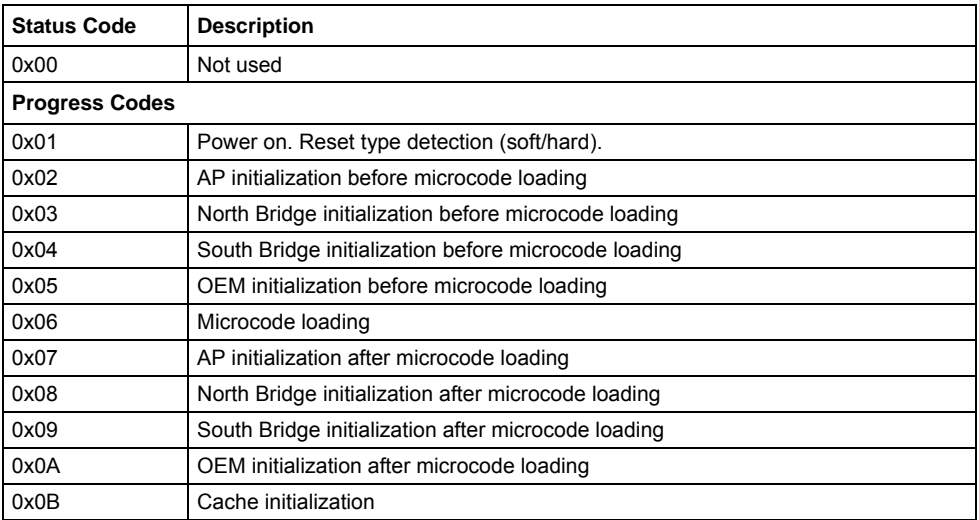

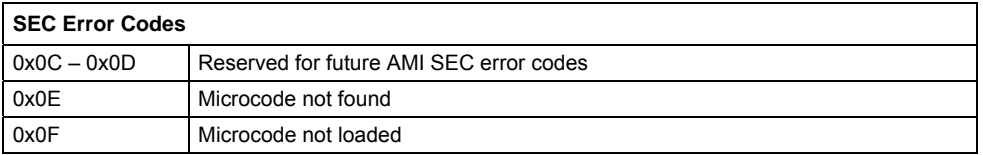

### **SEC Beep Codes**

None

### **SEC Phase**

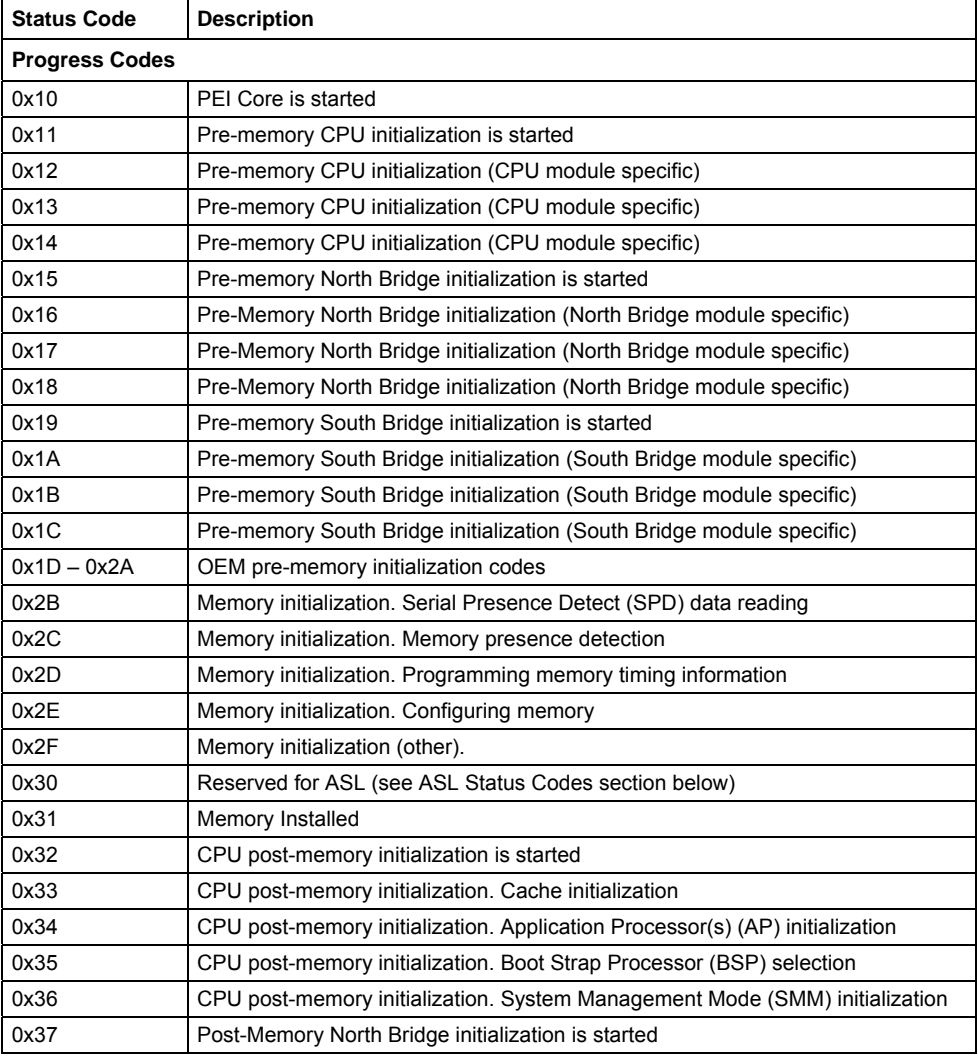

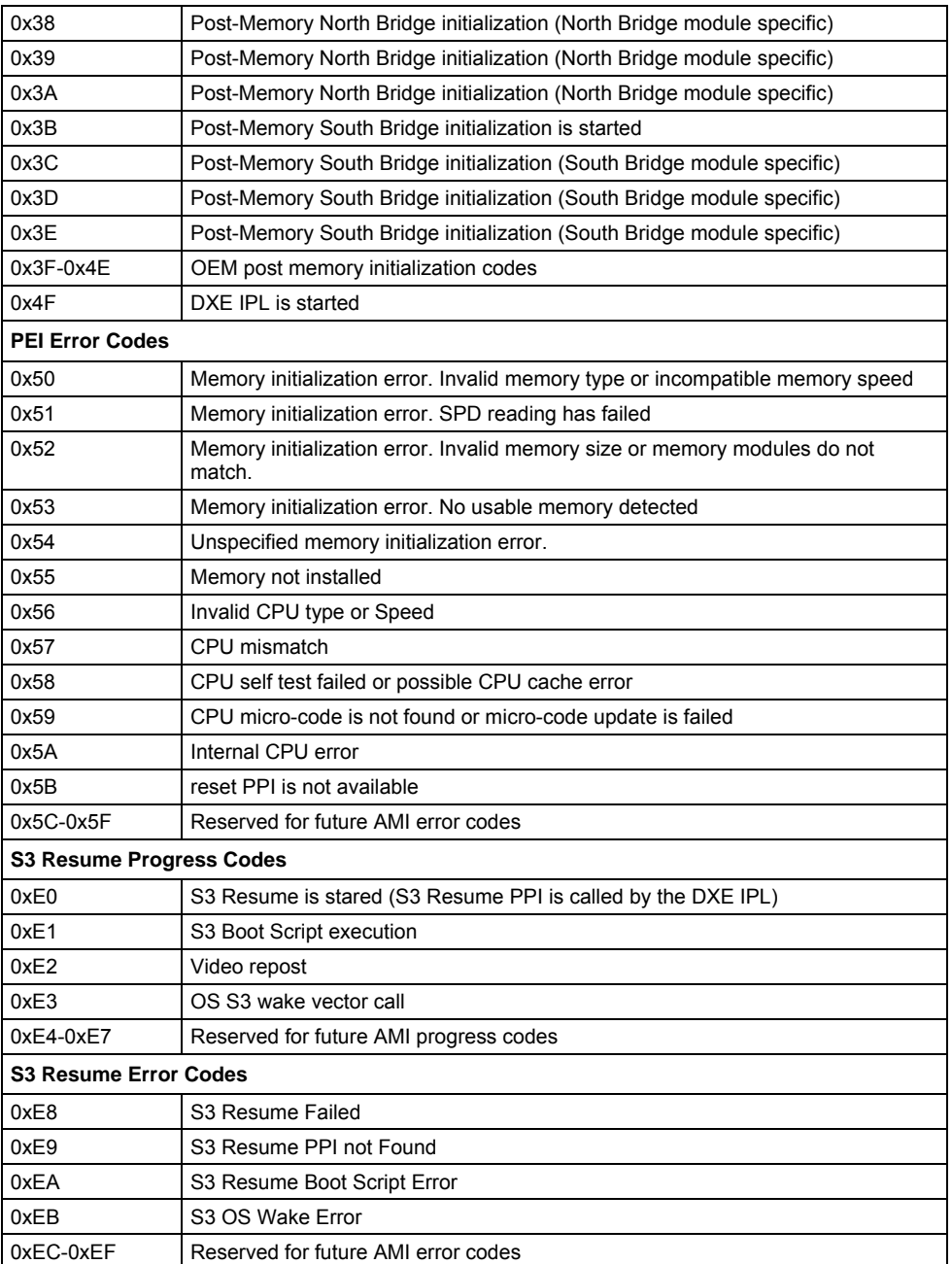

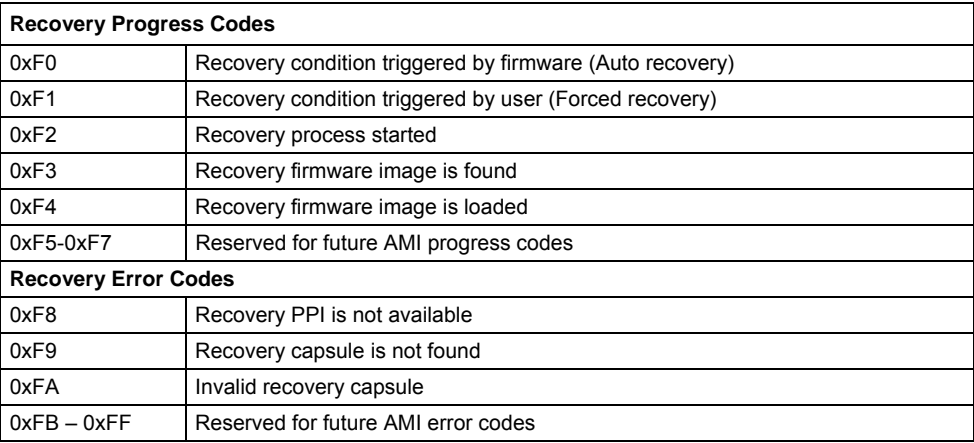

### **PEI Beep Codes**

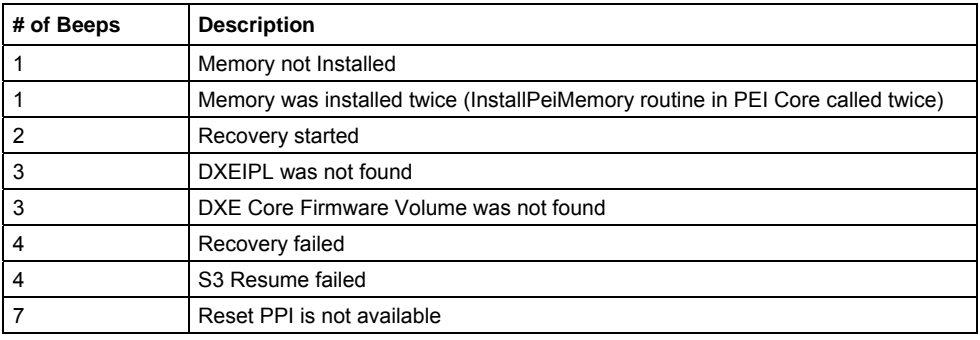

### **DXE Phase**

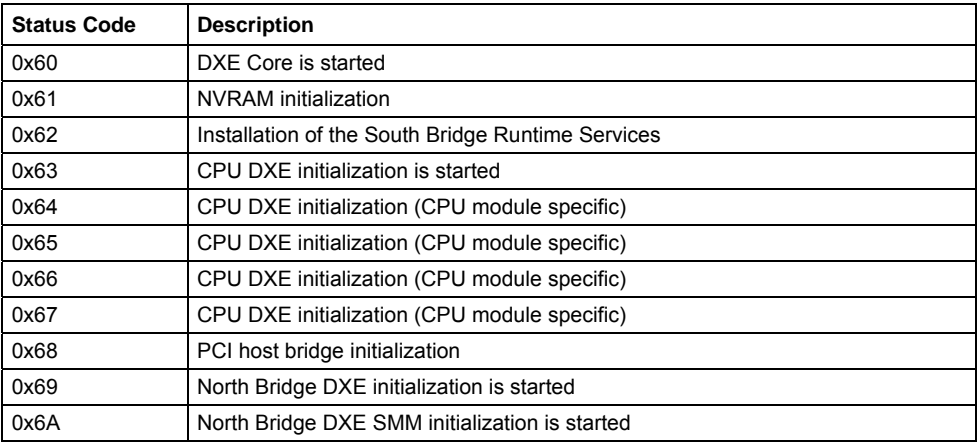

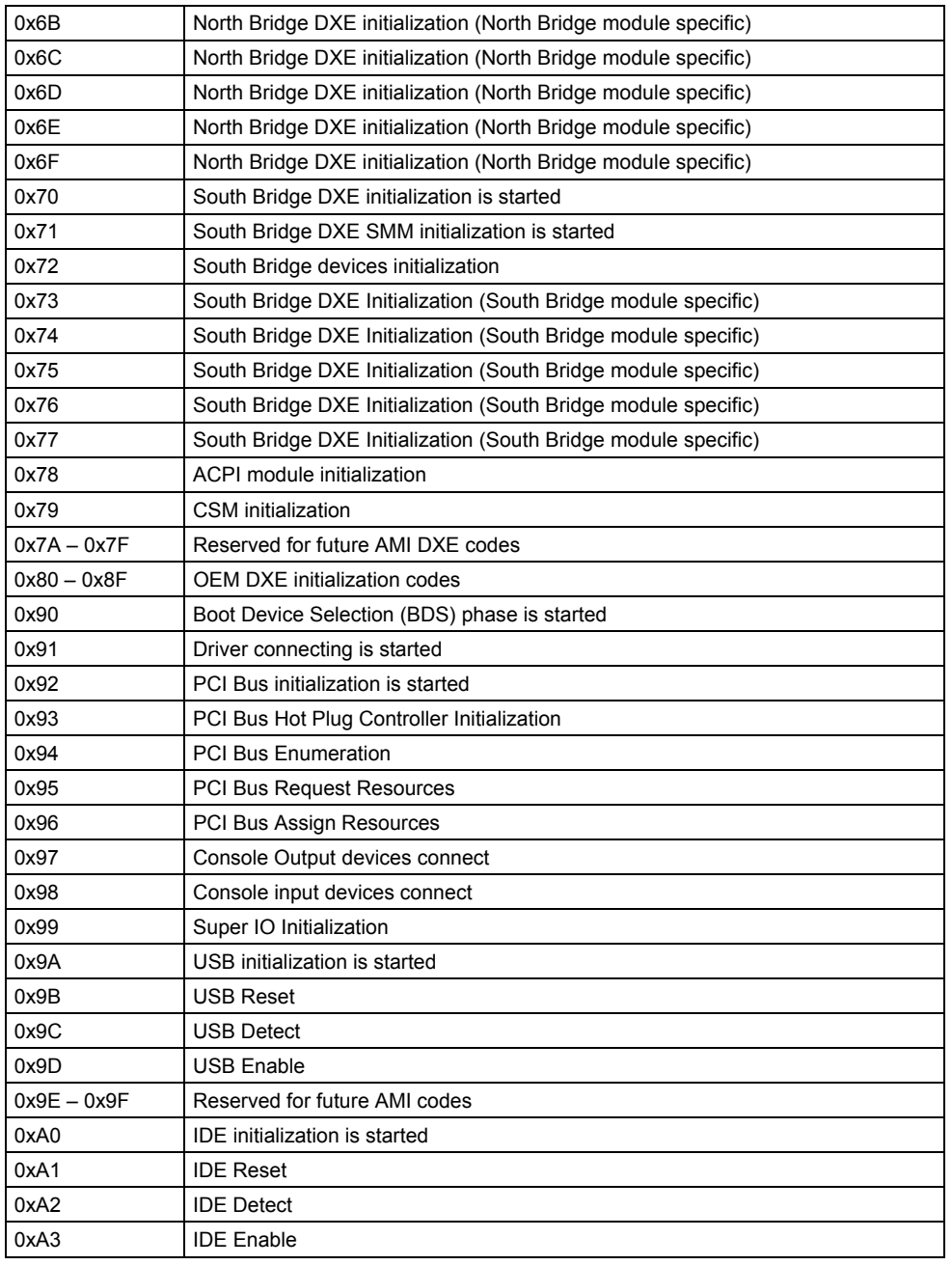

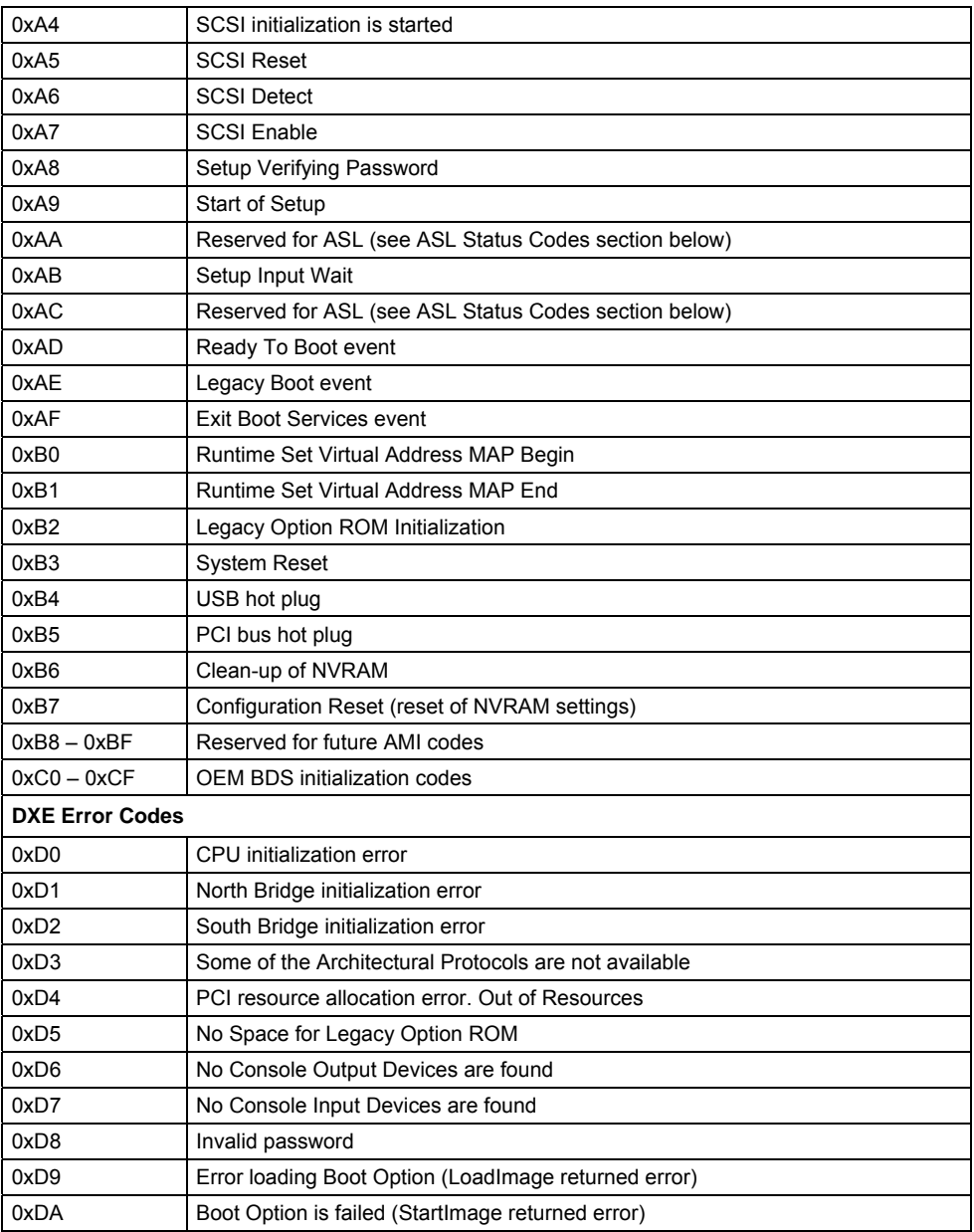

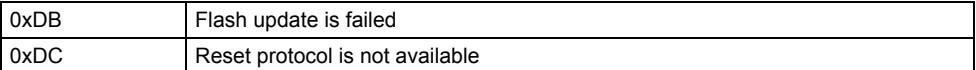

### **DXE Beep Codes**

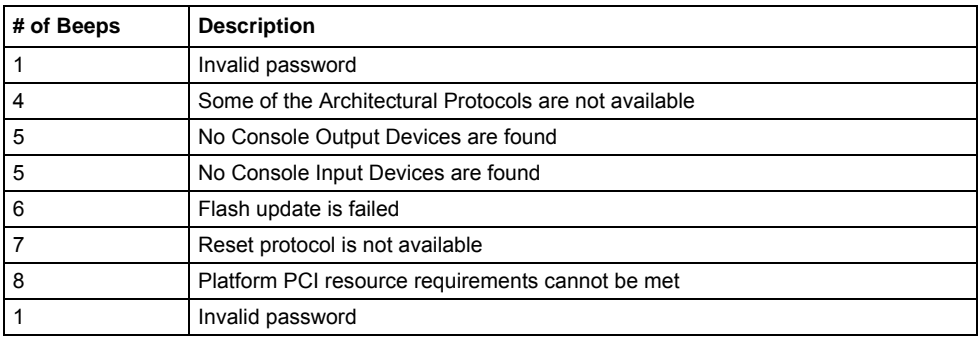

### **ACPI/ASL Checkpoints**

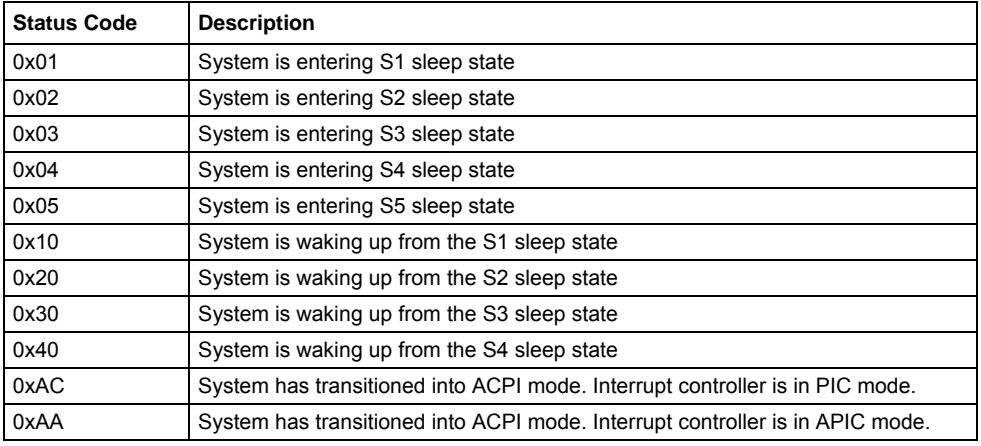

### **OEM-Reserved Checkpoint Ranges**

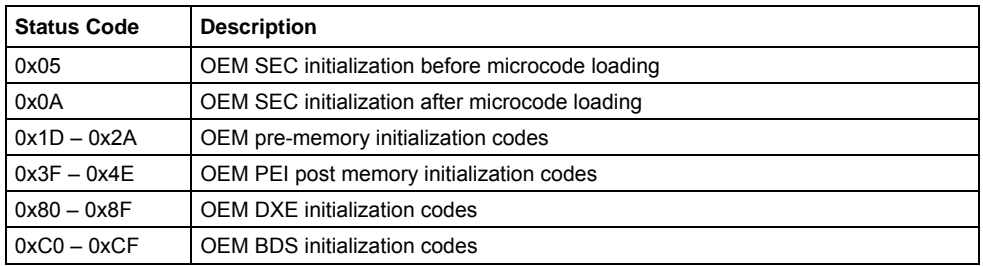

# **Power Supply Considerations**

### **Power Connectors**

The D3128 is operated with a 12 V power supply or an ATX power supply.

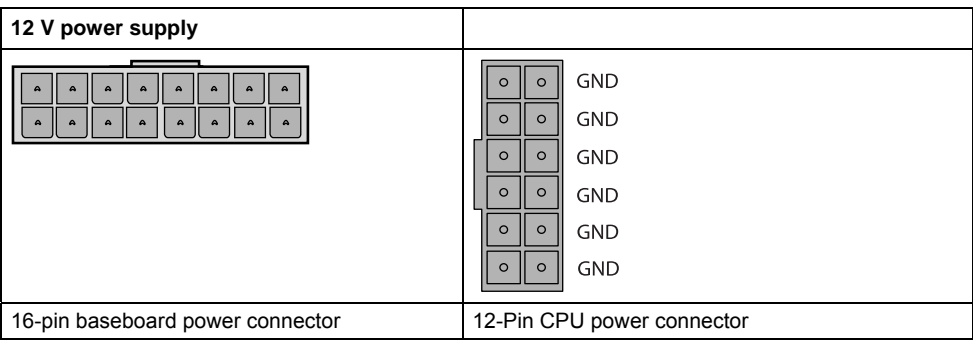

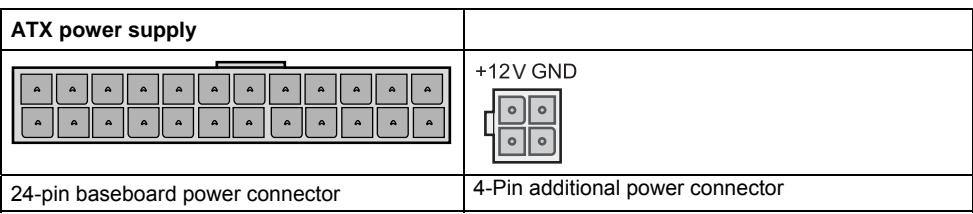

# **Board Installation**

# **Fan Connector (internal)**

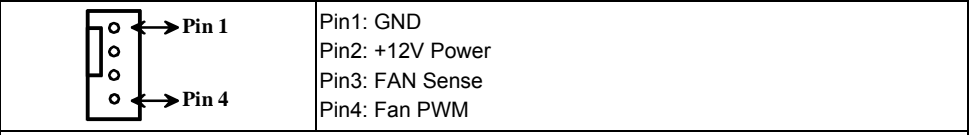

This 4-pin fan connector supports tachometer monitoring.

There are four 4-pin fan connectors on D2618. Use these connectors to connect chassis and processor cooling fans to your motherboard. Cooling fans can keep the system stable and reliable for its product's life.

# **Intrusion connector (internal)**

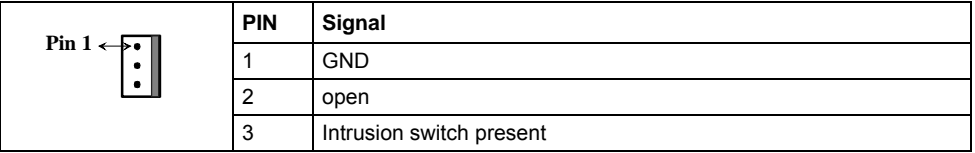

# **PC2009 PSU Connector (PC2009)**

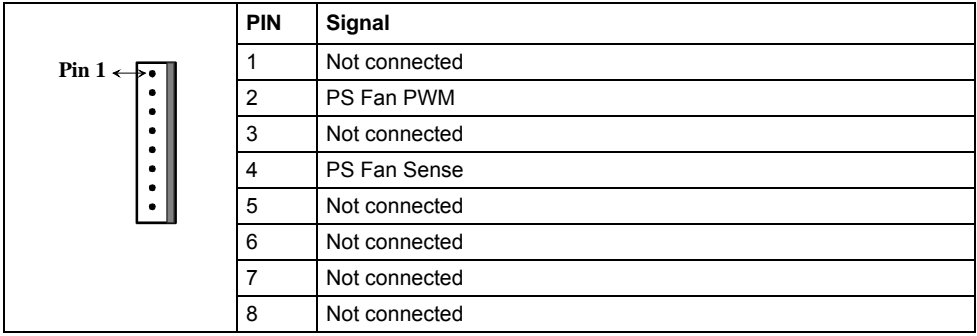

 $\overline{a}$ 

# **Frontpanel Connector (internal)**

Normally, a chassis has some control or signal wires can be connected onto a motherboard for hard drive LED, Power LED, power button, and reset button;

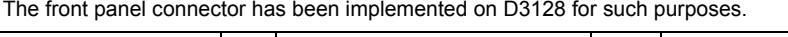

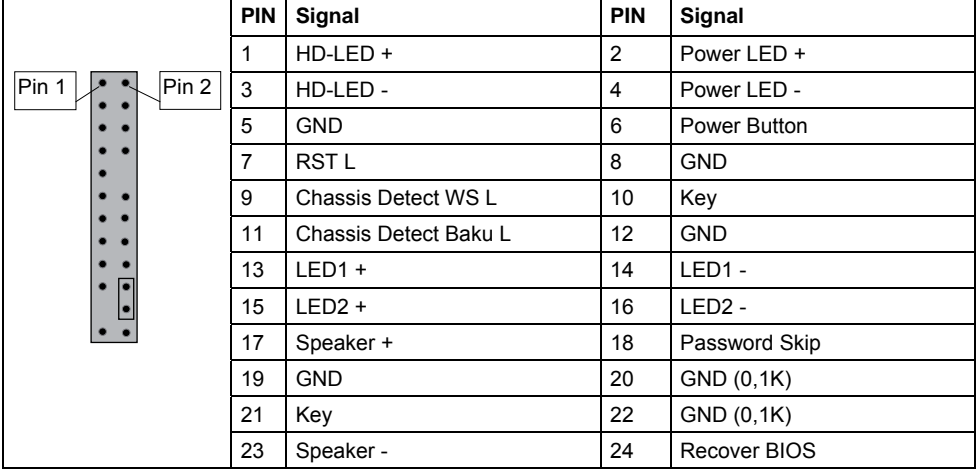

## **Communication connectors**

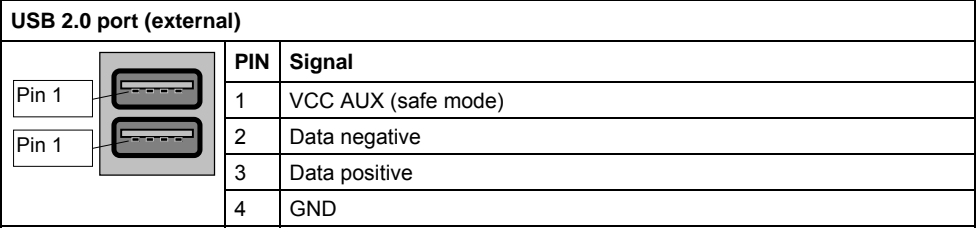

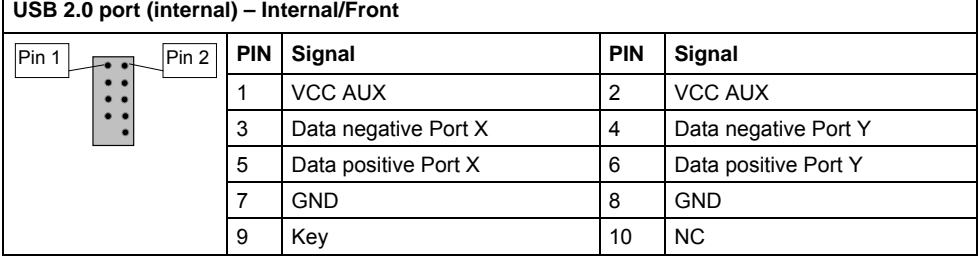

٦

Г

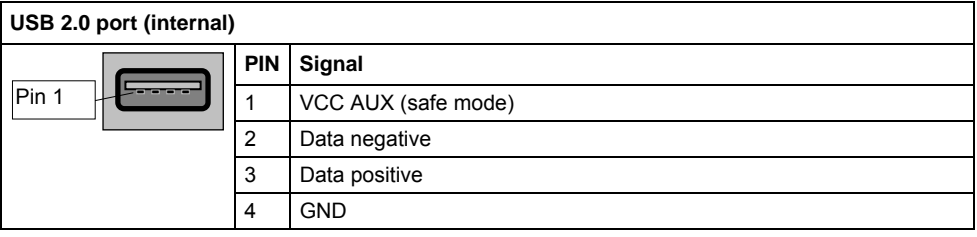

### **USB 3.0 port (internal) – Internal/Front**

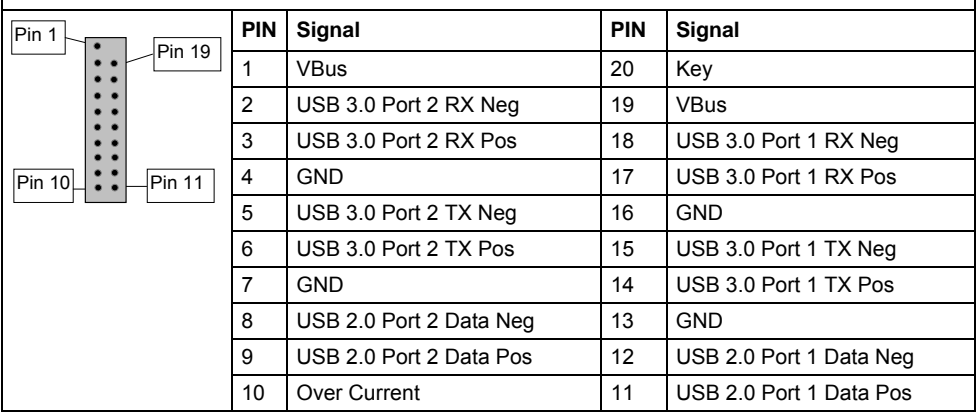

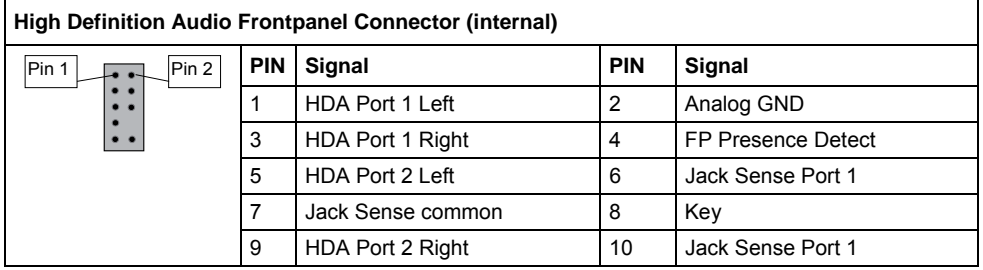

## **System monitoring and management connectors**

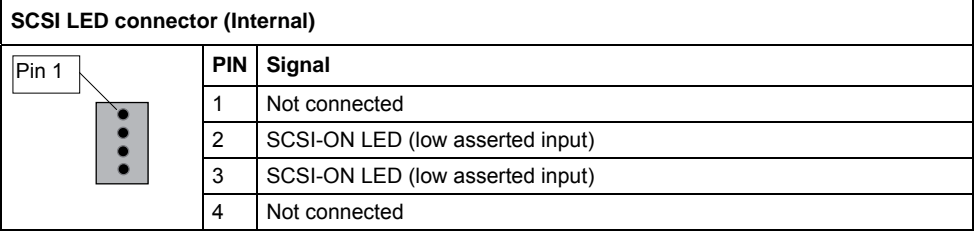

## **Configuration jumper inside front panel**

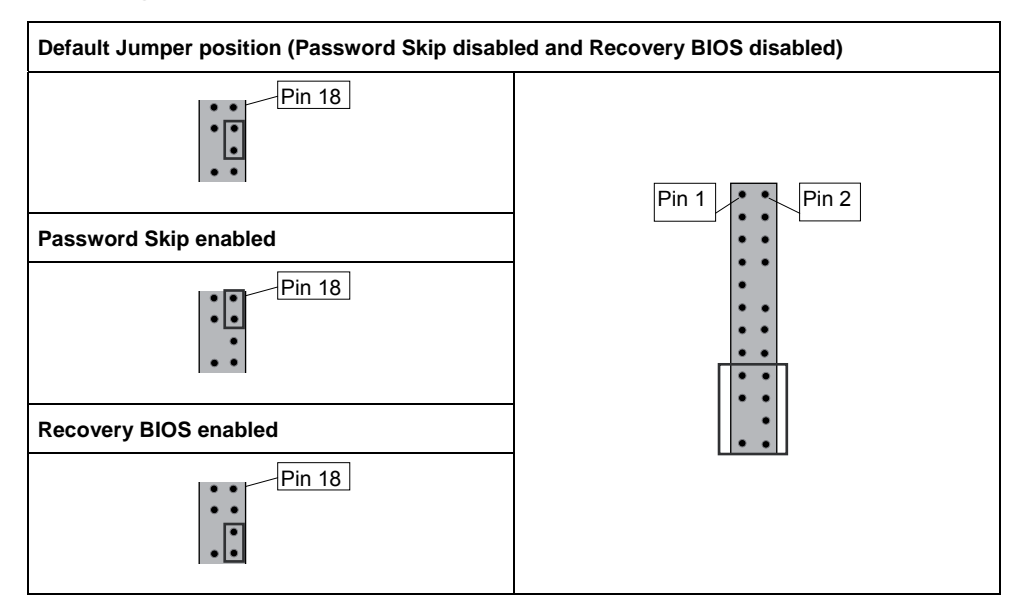

 $\overline{1}$ 

## **COM1 Ports**

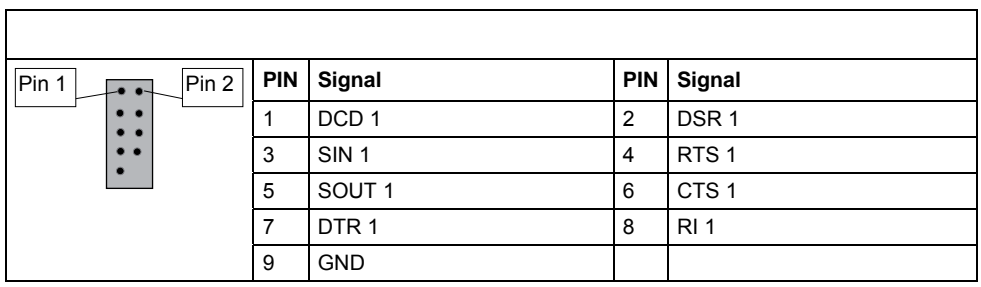

## **TPM jumper**

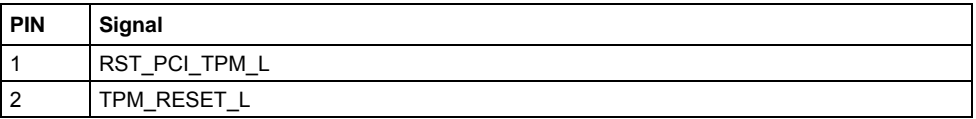

Per default the TPM jumper is stuffed. Removing the jumper will disable the TPM.

## **Installing the Memory**

Before attempting to install any memory, make sure that the memory you have is compatible with the motherboard as well as the processor. The D3128 board supports up to eight 240-pin 1.5 V 800/1066/1333/1600 MHz DDR3 modules.

● The following memory modules are supported: 512 MB, 1 GB, 2 GB, 4 GB and 8 GB ECC and non-ECC memory modules.

All installed memory will be automatically detected - no need to set any jumpers

**Here are a few key points to note before installing memory into your D3128:** 

- The D3128 supports up to 128 GB of memory
- Modules with different timing parameters can be installed on different slots within the same channel, but only timings that support the slowest Module will be applied to all.

To reach maximal performance, plugging the modules in the following sequence:

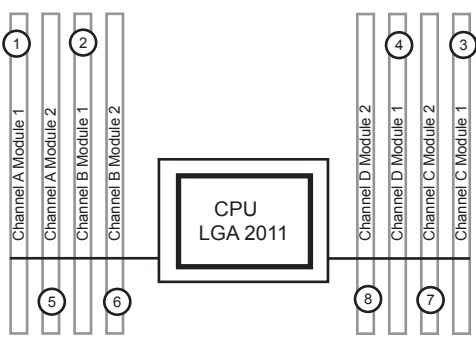

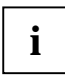

Simultaneous operation of different memory technologies, unbuffered non-ECC and unbuffered ECC is not possible.

**i**

When two memory modules with a different number of ranks are populated in one memory channel, then the module with the higher number of ranks must be populated in the memory slot further away from the CPU.

If the system is upgraded and an additional memory module is added to a channel with an existing module, it might be necessary to swap modules so that the module with the higher number of ranks is populated on the outside (further away from the CPU) of that memory channel.

## **Memory Installation Procedure**

When installing memory modules, make sure the modules align properly with the memory socket. There should be keys (small indents) on your memory modules that fit according to the keys in the memory socket. DDR modules and sockets have only one key, which is slightly near the center of the module/socket. The method of installing memory modules is detailed in the following diagrams.

#### **Installing a memory module**

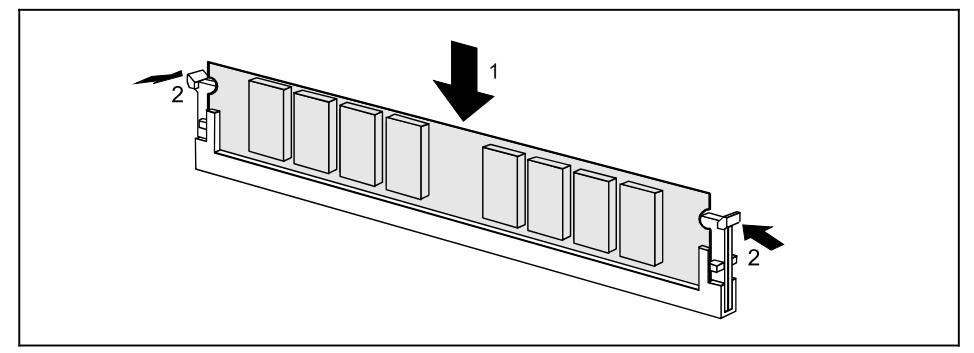

- Push the holders on each side of the memory slot outwards.
- Insert the memory module into the location (1).
- At the same time flip the lateral holders upwards until the memory module snaps in place (2).

### **Removing a memory module**

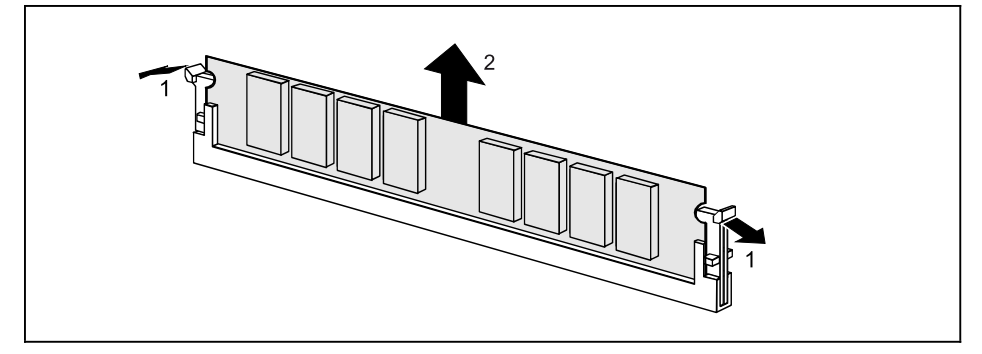

- Push the clips on the right and left of the memory slot outward (1).
- Pull the memory module out of the memory slot (2).

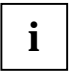

When installing memory, a module may require a considerable amount of force to seat properly, although this is very rare. To avoid bending and damaging your motherboard, place it on its anti-static bag and onto a flat surface, and then proceed with memory installation.

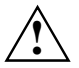

You must unplug the power connector to the motherboard before performing system hardware changes, to avoid damaging the board or expansion device.
### **Installing the Processor and Heat sink**

#### **Installing the processor**

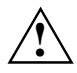

The processor socket ist covered with a protective cap to protect the spring contacts

In a warranty case the mainboard can only be taken back by Fujitsu Technology Solutions with the protective cap secured!

Never touch the underside of the processor. Even minor soiling such as grease from the skin can impair the processor's operation or destroy the processor.

Place the processor in the socket with extreme care, as the spring contacts of the socket are very delicate and must not be bent.

► Remove the heat sink.

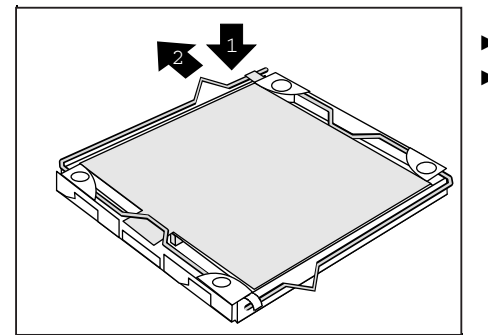

- Press down the lever (1) and unhook it (2).
- ► Fold up the frame.

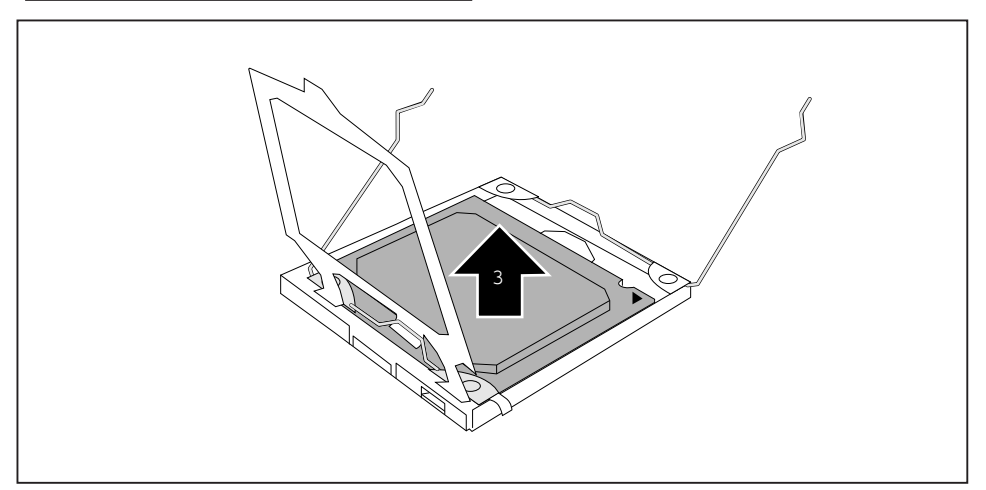

Remove the old processor (3) from the socket.

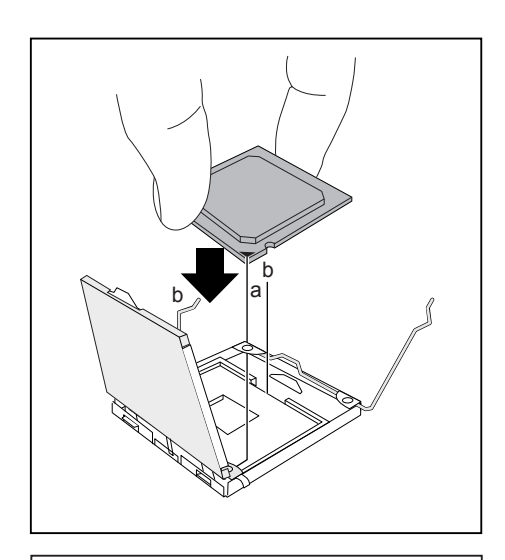

Hold the new processor between your thumb and index finger and insert it into the socket (b) so that the marking of the processor is aligned with the marking on the socket (a).

- Fold down the frame (1).
- Press the lever downward (2) until it is hooked in again.
- Remove the protective cap (3) and keep it.

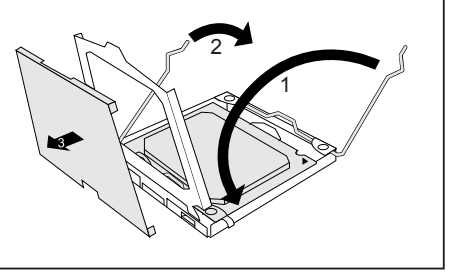

#### **Mounting heat sink**

**i**

Use only the heat sink supplied with your system!

Be sure to use heat conducting material between the processor and the heat sink. If a heat conducting pad (rubber-like foil) is already applied to the heat sink, then use it. Otherwise you must apply a very thin layer of heat conducting paste.

Heat conducting pads can only be used once. If you remove the heat sink, you must clean it and apply new heat conducting paste before you remount it.

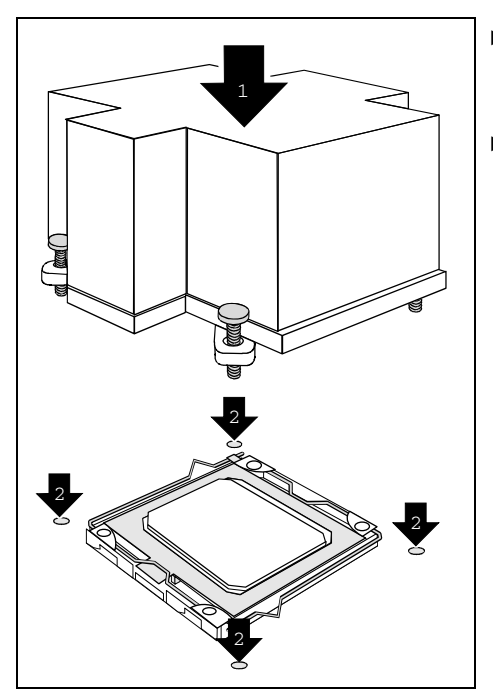

- Depending on the configuration variant, you must pull a protective foil off the heat sink or coat the heat sink with heat conducting paste before fitting it.
- Secure the heat sink depending on the model - with four screws or push it into the mounts.

# **Installing Add-In Cards**

Before installing add-in cards, please check if they are fully compatible with your motherboard.

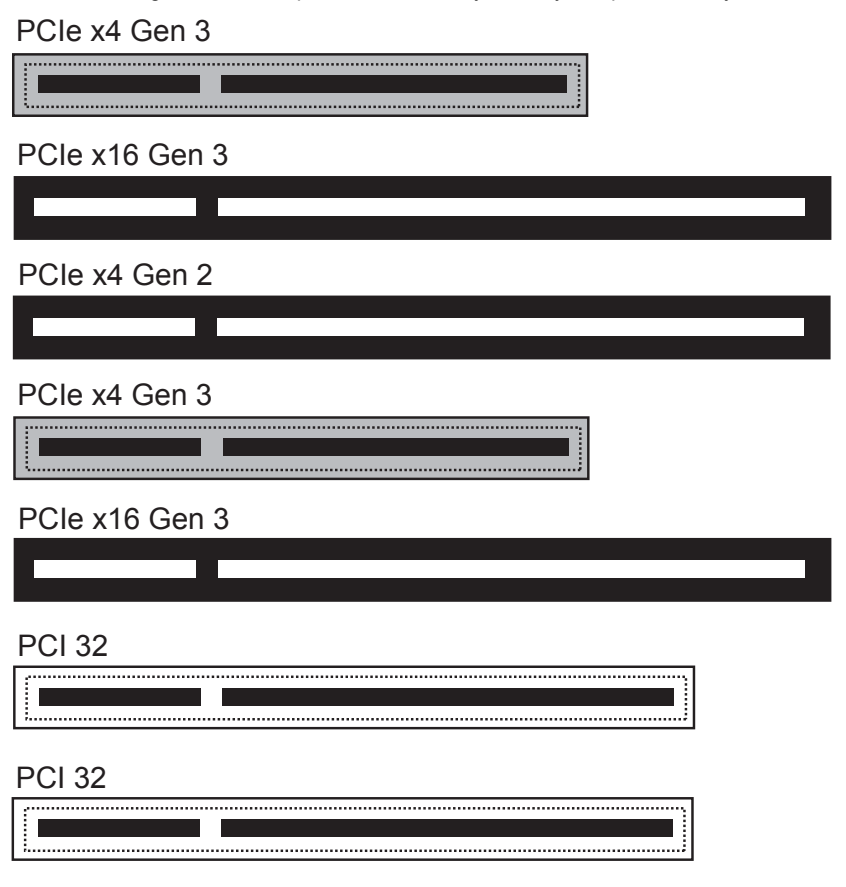

Simply find the appropriate slot for your add-in card and insert the card firmly. Do not force any addin cards (or anything else) into any slots if they won't seat in place. It's better to try another slot or return the faulty card rather than damaging both the motherboard and the add-in card.

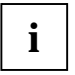

It's a good practice to install add-in cards in a staggered manner, rather than directly adjacent to each other. This allows air to more easily circulate within the chassis, providing improved cooling for all installed devices.

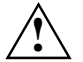

You must unplug the power connector to the motherboard before performing system hardware changes, to avoid damaging the board or expansion device.

# **Connecting External Devices**

Connecting external devices to the motherboard is an easy task. The standard devices you should expect to plug into the motherboard are keyboards, mouse, and printer cables. The following diagram will detail the ATX port stack for the following board:

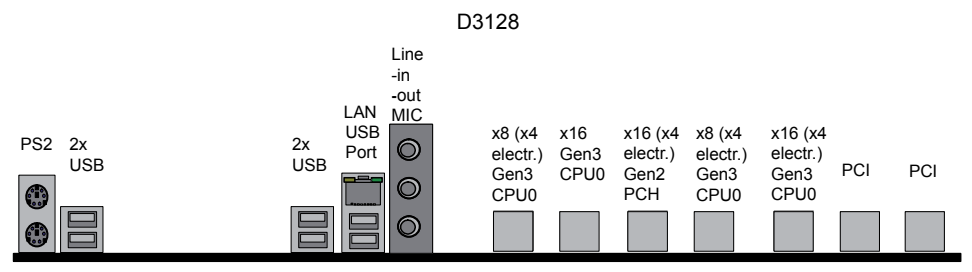

#### **External ports**

The location of the external connections of your mainboard is specified at the beginning of the manual.

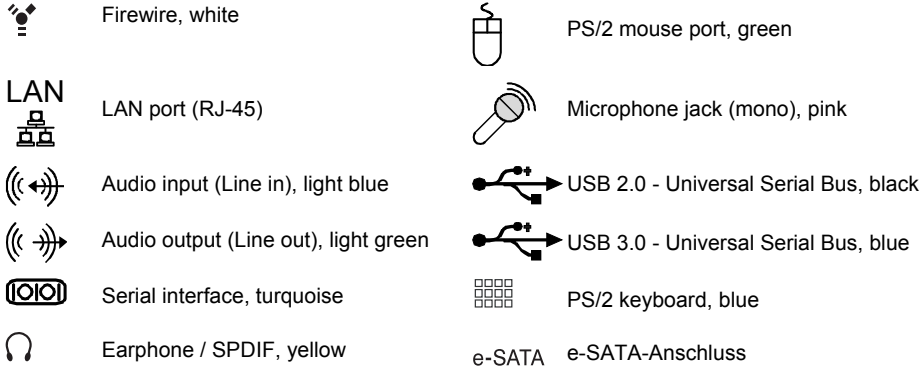

The LAN RJ45 connector has two LEDs (light emitting diodes).

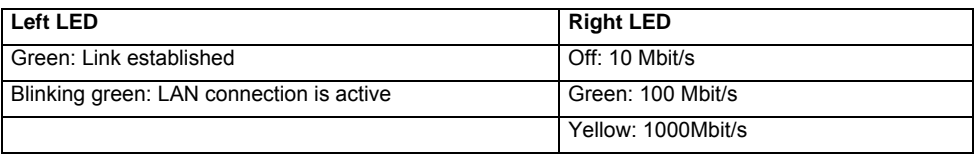

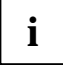

While the ports have been created to accept connectors in only one direction, make sure to be careful when inserting connectors. At times, attaching connectors in the incorrect orientation can damage, bend and or break the pins.

#### **Replacing lithium battery**

In order to permanently save the system information, a lithium battery is installed to provide the CMOS-memory with a current. A corresponding error message notifies the user when the charge is too low or the battery is empty. The lithium battery must then be replaced.

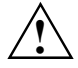

Incorrect replacement of the lithium battery may lead to a risk of explosion!

The lithium battery may be replaced only with an identical battery or with a type recommended by the manufacturer.

Do not throw lithium batteries into the household waste. They must be disposed of in accordance with local regulations concerning special waste.

Make sure that you insert the battery the right way round. The plus pole must be on the top!

The lithium battery holder exists in different designs that function in the same way.

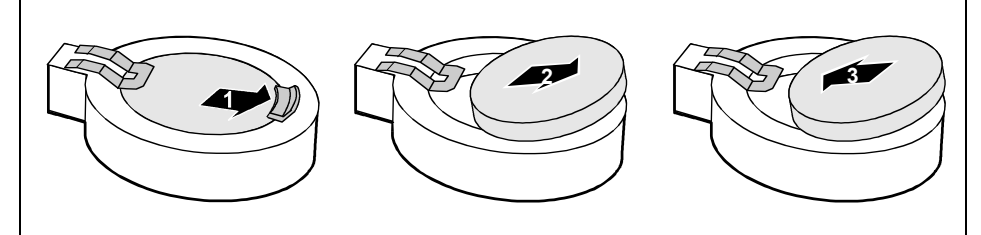

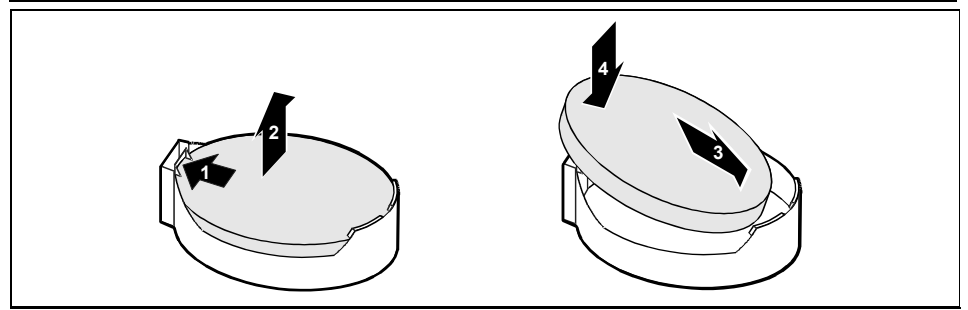

Press the catch in the direction of the arrow (1).

The battery jumps out of the holder slightly.

- Remove the battery (2).
- Push the new lithium battery of the identical type into the holder (3) and press it downward until it engages (4).

# **BIOS update**

#### **When should a BIOS update be carried out?**

Fujitsu Technology Solutions makes new BIOS versions available to ensure compatibility to new operating systems, new software or new hardware. In addition, new BIOS functions can also be integrated.

A BIOS update should always also be carried out when a problem exists that cannot be solved with new drivers or new software.

### **How does a BIOS update work?**

#### **BIOS update under Windows with DeskFlash utility**

A BIOS update can also be carried out directly under Windows with the *DeskFlash* utility. *DeskFlash* is contained on the "Drivers & Utilites" CD (under *DeskUpdate*).

# **BIOS Recovery**

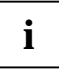

All BIOS settings are reset to the default values.

- ► Opening the casing as described in the operating manual.
- Close the Recovery BIOS jumper (see Page 24).
- Close the casing as described in the operating manual.
- Insert a BIOS Recovery Disk and start the PC.
- Note the signals issued from the buzzer or loudspeaker. You have successfully restored the BIOS if you hear continuously fast repeated beeps.
- Power off your system.
- Open the casing as described in the operating manual.
- Remove the Recovery BIOS jumper.
- Close the casing as described in the operating manual.
- Remove the floppy disk from the drive.
- Start the PC and invoke BIOS Setup.
- Select the menu item Reset configuration in the menu Advanced and change the setting to Yes.
- Save the change and terminate BIOS Setup.

The BIOS recovery has now been completed. The system restarts.

# **Glossary**

The technical terms and abbreviations given below represent only a selection of the full list of common technical terms and abbreviations. Not all technical terms and abbreviations listed here are valid for the described mainboard.

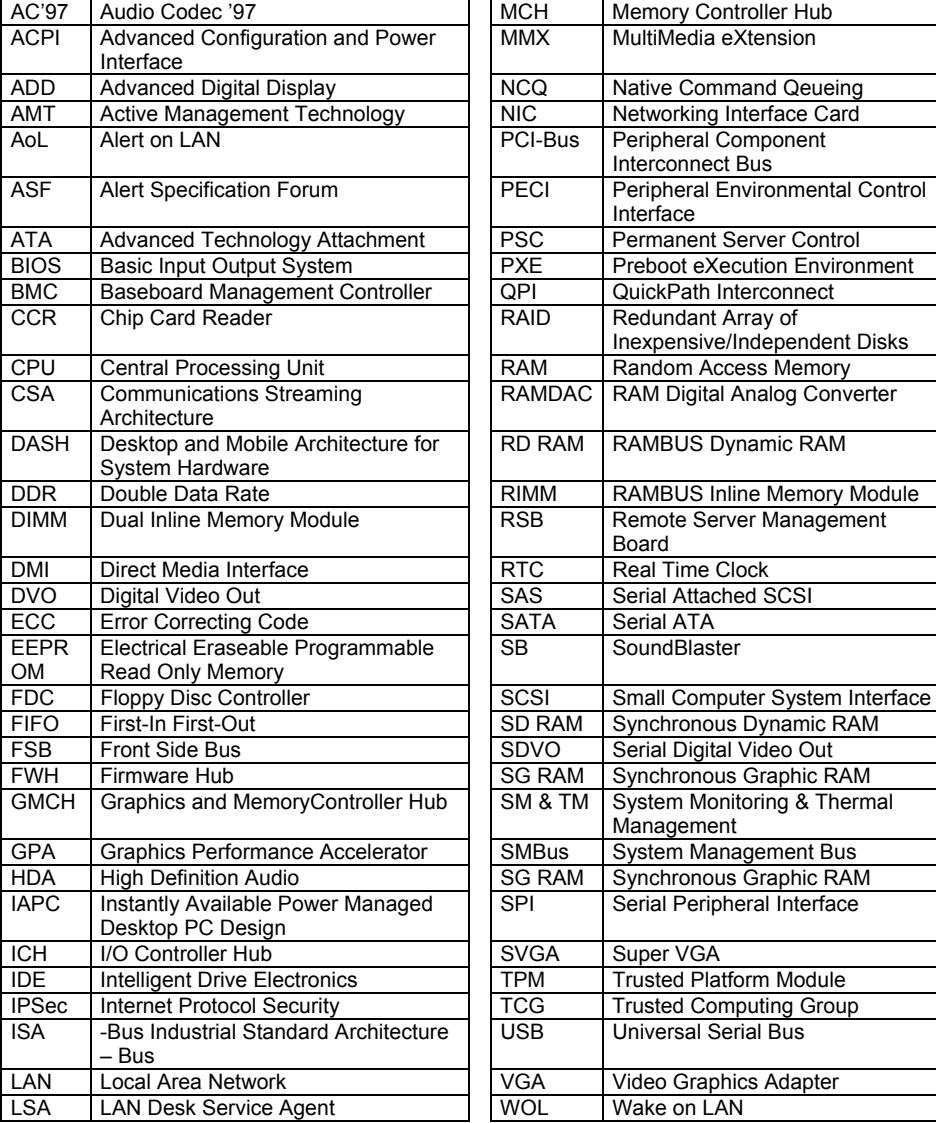

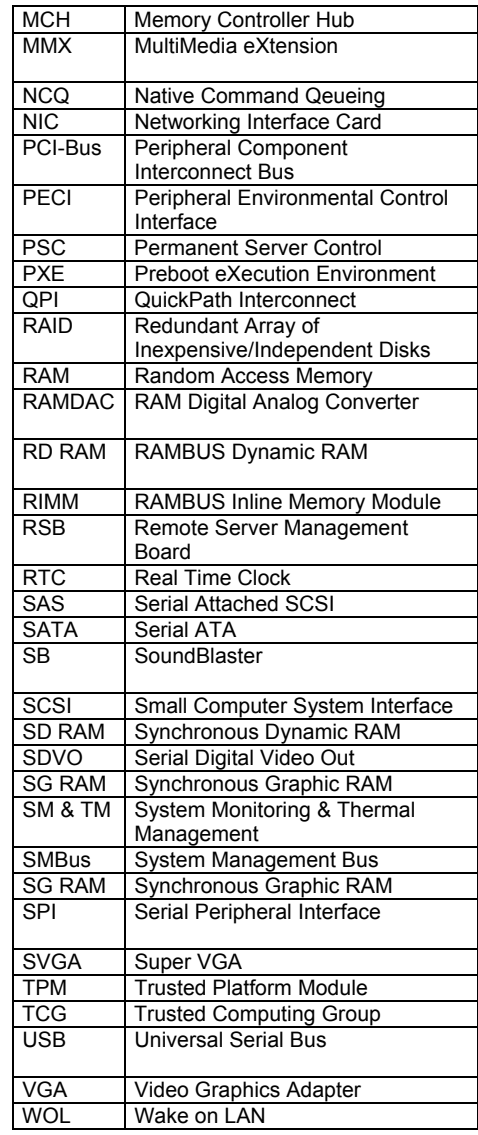